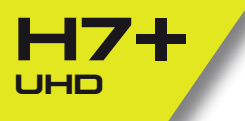

**[USER MANUAL](#page-2-0) [MANUALE D'USO](#page-18-0) [BEDIENUNGSANLEITUNG](#page-34-0) [MANUAL DE USUARIO](#page-52-0) [MANUEL DE L'UTILISATEUR](#page-68-0) [INSTRUKCJA OBSŁUGI](#page-84-0) [MANUAL DO USUÁRIO](#page--1-0) [ΟΔΗΓΊΕΣ ΧΡΉΣΗΣ](#page--1-0)**

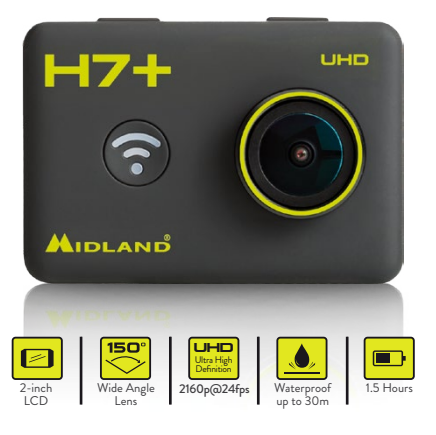

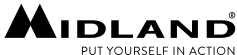

#### Il manuale multilingua e disponibile sul sito www.midlandeurope.com

The multi-language user manual is available on our website www.midlandeurope.com

Die mehrsprachige Anleitung finden Sie auf unserer Webseite www.midlandeurope.com

> El manual multilingue esta disponible en www.midlandeurope.com

Le manuel multi langue est disponible sur notre site internet www.midlandeurope.com

O manual multilingua disponivel em www.midlandeurope.com

Το πολύγλωσσο εγχειρίδιο χρήσης είναι διαθέσιμο στην ιστοσελίδα μας

#### www.midlandeurope.com

Instrukcja w wielu językach dostępna na stronie www.midlandeurope.com

# <span id="page-2-0"></span>**English**

### **Cautions**

- Do not drop your camera.
- Do not place heavy objects on the camera.
- Keep the camera away from water and liquids (unless used in the waterproof case). This may cause the camera to malfunction.
- Recharge the battery via the USB cable.
- The camera should not be in heat over 65°C.
- When the camera cannot work well, please don't disassemble it by yourself, if your behavior cause damage, the original factory will not undertake responsibility and the warranty will become void.
- **1. Key Features**
- Video resolution: 2880x2160p@24fps, 2.7K@30fps, 1080p@60fps, 1080p@30fps, 720p@120fps, 720@60fps,  $1440p^2$  $30frs$
- Image resolution: 12MP, 8MP, 5MP, 3MP
- Supports Wi-Fi connection, range up to 15 meters
- Supports 2.4G Wireless remote control (no waterproof)
- Underwater 30meters when bundled with waterproof case
- 2" TFT | CD screen
- 3.7V/1000mAh detachable Lithium-ion battery, supports up to 90min continuously recording (Wi-Fi disabled and LCD off).

### **2. What's in the box**

- Camera
- Remote control
- Waterproof case
- Frame
- 90° mount
- Tripod mont
- Curved mount
- Flat mount
- 3M double side adhesive
- Quick release mount
- USB Cable
- Screw

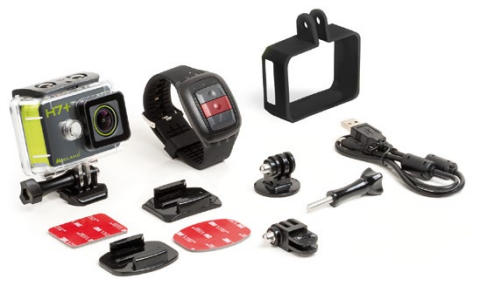

## **3. Camera Description**

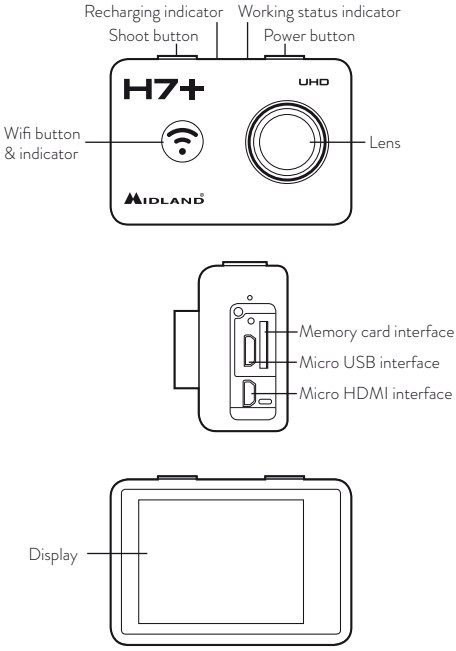

### **4. How to use your camera**

### **4.1 Turn on / off**

**Turn on:** Press and hold the Power button for 2 seconds, the LED indicator will turn red. The camera defaults to video mode when turned on.

**Turn off:** Press and hold the Power button for 2 seconds.

**4.2 Modes**

Midland H7+ has 3 different operative modes: **Video, Picture** and **Play back**. The camera switches automatically to video mode when turned on. To switch to different modes you have to press Shoot button for 1,5 seconds: Video  $\rightarrow$  Picture  $\rightarrow$  Playback

### **4.3 Take a Video**

By default, the camera is on video mode when it is turned on.

- Press Shoot button once to start recording;
- Press Shoot button again to stop recording, the video clip will be automatically saved.

### **4.4 Shooting Single Picture**

- Press and hold Shoot button for 1.5 seconds to switch from video mode to picture mode.
- Press Shoot button once to shoot a single picture.

### **4.5 Playback mode**

- Press and hold the Shoot button for 1.5 seconds to switch from Picture mode to playback mode. In this mode you can review all your captured videos and photos.
- Use the WiFi button to scroll, the Shoot button to enter and play, the Power button to enter, to protect/delete file menu.
- Press and hold the Shoot button for 1.5 seconds to shift to video mode.

### **4.6 Charging the camera**

Before using the H7+ for the first time, please fully charge the battery first.

- Connect the camera to the charger via USB cable. The red indicator will be on, charging is in process.
- When the battery is fully charged, the red indicator will turn off. It takes around 3.5 hours to fully charge the battery.

Some functions, such as the WiFi function, cannot be used if battery is going to be low.

### **4.7 Insert the TF Card**

- Insert a Micro SD card into the card slot according to the direction shown on the camera.
- Unit supports Micro SD card up to 32 GB.

### *Note:*

- a. We suggest using ≥CLASS 10 (High speed) Micro SD card for smoothly shooting purpose. Lower CLASS of Micro SD Card may cause video jammed.
- b. There is only one correct direction to insert the Micro SD card into the slot. Do not force the card into the card slot, as it may damage both the camera and the Micro SD card.
- c. A new Micro SD card should be formatted with the camera before using.

### **4.8 How to use the waterproof case**

The camera can support underwater 30meters if mounted in the waterproof case.

- Ensure the case is dry and clean
- Open the waterproof case latch.
- Insert the camera properly.
- Close the waterproof case buckle.
- After the use, please carefully clean the case with clean water and dry with a soft cloth.

## **5. Setting your camera**

### **5.1 Video mode setting**

When the camera is on video mode, press the Power button once (release immediately, if it is held too long, the camera will switch off), then enter the picture setting menu. Use the Wi-Fi button to scroll, the Shoot button to confirm, the Power button to go back to the latest menu.

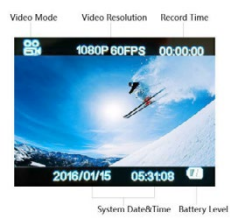

**Resolution:** select between 4k@24fps - 2.7k@30fps - 1080p@60fps - 1080p@30fps - 720p@120fps - 720p@60fps - 1440p@30fps

**Loop Recording:** The video will be separated into difference files by the Time Length.

- **Selected "Off":** the video will be separated into different files by every 12mins if 4K selected; by every 25mins if 1080p/720p is selected.
- **"3 Min":** the video will be separated into difference files by every 3 minutes.
- **"5 Min":** the video will be separated into difference files by every 5 minutes.
- **"10 Min":** the video will be separated into difference files by every 10 minutes.
- For example, if you select "5 Min", time length, a 20 Minutes video will be separated into 4 Video Clips (5 Minutes each Clip).

**Time-lapse Record:** this feature allows you to set the intervals at which a frame is captured.

You can set the time intervals as: Off - 1Second - 5Seconds -

10Seconds - 30Seconds - 1 Minute - 5 Minutes - 10 Minutes

**Slow Motion:** this feature allows you to create a slow motion video. This option is available only at 720@120fps resolution.

After recording a video with this feature ON, the video will be played at 1:4 speed ratio.

For example, recording for 5 minutes the unit creates a 20 minute video slowed by 1:4 ratio

**GYRO:** activating this function, the built-in Gyroscope will start to make the video shooting more steadily, less shaking.

**Exposure:** this function allows users to choose exposure parameter from options including +2.0 +1.7 +1.3 +1.0 +0.7 +0.3 0.0 -0.3 -0.7  $-1.0 -1.3 -1.7 -2.0$ 

High exposure suits to dark environments.

**White balance:** The default set is auto, you can adjust the mode as concrete lighting condition.

**Color Mode:** users can choose different color mode from options: Normal - Black&White - Sepia - Dive Mode

**Metering:** this option allows to select the way the unit measures and adjusts the exposure. Users can choose Average - Center - Spot

**Sharpness:** users can setup sharpness to: Strong - Standard - Low **Saturation:** users can setup saturation to: High - Standard - Low **Record Audio:** Select "On", shoot video with sound Select "Off", shoot video without sound.

**Date Stamp:** You can display the time and date on video or not.

### **5.2 Picture mode setting**

When the camera is in photo mode, press the Power button once (release immediately, if it is held too long, the camera will switch off), then enter the picture setting menu. Use the Wi-Fi button to scroll, the Shoot button to confirm, the Power button to go back to the previous menu.

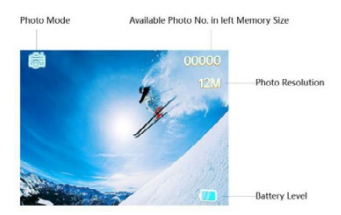

#### **Capture Mode:**

- **Single:** Shoot a single picture;
- 2S Timer: Shoot a single picture every 2 seconds;
- **5S Timer:** Shoot a single picture every 5 seconds;
- **10S Timer:** Shoot a single picture every 10 seconds;
- **Resolution:** select value between 12M 8M 5M 3M

**Burst:** the camera will shoot 3 pictures quickly. You can use this function even together with timer set in "Capture Mode".

**Quality:** set the image quality: Fine - Normal - Economy.

**Metering:** this option allows to select the way the unit measures and adjusts the exposure. Users can choose Average - Center - Spot **Sharpness:** users can setup sharpness to: Strong - Standard - Low **White balance:** The default set is auto, you can adjust the mode as concrete lighting condition.

**Color Mode:** users can choose different color mode from options: Normal - Black&White - Sepia - Dive Mode

**Saturation:** users can setup saturation to: High - Standard - Low **ISO:** to determine how sensitive the camera sensor is. Options are: Auto - 100 - 200 - 400

**Exposure:** this function allows users to choose exposure parameter from options including +2.0 +1.7 +1.3 +1.0 +0.7 +0.3 0.0 -0.3 -0.7  $-1.0 -1.3 -1.7 -2.0$ 

High exposure suits to dark environments.

**Anti Shaking:** activating this function, the built-in Gyroscope will start to make photo shooting more steadily, less shaking.

**Quick Review:** show quickly the taken picture. Select OFF - 2 seconds - 5 seconds

**Date Stamp:** display the time and date on pictures or not;

- **Off:** does not display date & time on pictures;
- **Date:** displasy date on pictures
- **Date/Time:** displays date & time on pictures.

**5.3 General Settings**

When the camera is in photo or video mode, press the Power button once, then press and hold the Shoot button for 1.5 seconds, then enter the General Settings. Use the Wi-Fi button to scroll, the Shoot button to confirm, the Power button to go back to the latest menu.

**Screen Save:** Select 1, 3, 5min option, the camera LCD screen will be off if no operation after 1, 3, 5min.

**Date & Time:** The default format is YY/DD/MM. You can set the date and time, time sequence by yourself.

**Auto power off:** Select 3, 5 or 10min option, the camera will be off if no operation after 3, 5 or 10 min.

**Beep Sound:** Off: Turn the key tone off.

On: Turn the key tone on.

**Language:** there are 7 languages at your choice, including English,

French, Spanish, Italian ect.

**TV Mode:** Select the NTSC or PAL to suit your TV system.

**TV Out:** this option allows to output the video on USB port. Users can choose OFF or ON.

The display of the unit will turn OFF.

**Frequency:** Select correct light frequency to avoid strobing.

**Format:** You can format the TF card on camera.

**Default Setting:** this operation will return all the menu settings to factory defaults.

**Version:** you can check your camera OSD software version

**Wi-Fi SSID:** Set the Wi-Fi ID by yourself. The default SSID is "WIFI\_H7Plus".

**Wi-Fi Password:** Set the Wi-Fi password by yourself.

The default Wi-Fi password is "12345678".

### **6. Wi-Fi set-up**

#### *Note: Make sure your camera is full of power before using the Wi-Fi function.*

- a. Download the App "MelifeCam-I3" to your smart-phone or tablet from Google play store or Apple App store.
- b. Turn on the camera, then press the Wi-Fi button to enter into the Wi-Fi mode.
- c. Go to Wi-Fi setting of your smart-phone or tablet, then you can see "WIFI\_H7Plus" in your list.
- d. Input password "12345678" to connect the camera with your smart-phone or tablet.
- e. Open the App "MelifeCam-I3".

## **7. Remote Control**

- A. Picture key B. Video key C. Power Off key
- D. Indicator

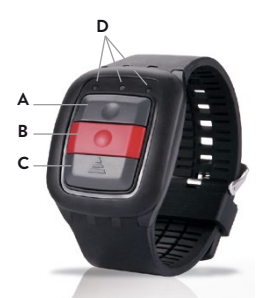

### *Note: before using the remote control, please charge its battery.*

- 1. **Picture key:** Press once to take a single picture.
- 2. **Video key:** Press once to start recording a video, press again to stop.
- 3. **Power off key:** Press and hold for 4 seconds to turn off the camera.
- 4. **Indicator function:**

when the Wi-Fi is connected, it flickers blue; **Middle indicator:** When paired, the light is blue;

During charging, the light is red;

During charging when camera is on, the light is purple;

**Right indicator:** When video recording, it flickers green;

When a picture is captured, it flickers once for each single picture.

- **7.1 Pairing your camera and remote control**
- 1. Make sure your camera and remote control are fully charged.
- 2. Press and hold the "Photo" & "Video" buttons of the remote at the same time, and turn the camera on.
- 3. When the camera turns on, release the "Picture"&"Video" but-

tons of remote.

4. When the pairing is finished, the middle indicator lights up blue. *Note: the camera must be paired only once, afterwards it will recognize automatically;*

Wi-Fi function & remote controller cannot be used simultaneously.

## **8. PC Camera (Webcam)**

The Camera can be used as a PC camera (webcam)

- Connect camera and PC via the USB cable provided.
- The camera will turn on automatically, and will show two options, "Mass Storage" & " PC Camera", then choose PC Camera.

### **9. Connect with TV**

You can playback captured videos and pictures on TV via a HDMI cable.

- Connect the camera to TV via a HDMI cable.
- Power the camera on.
- The displayed images on the TV are all the same with the camera screen. You can operate same as the camera also.
- Press and hold the Power button for 2 seconds to turn off the camera.

## **10. Transferring files to PC**

You can transfer the captured videos and pictures to PC.

- Connect camera and PC via a USB cable.
- The camera will turn on automatically, and will show two options, " Mass Storage" & " PC Camera", then choose "Mass Storage".
- Select the files you want to transfer to your computer.

## **11. Reset the Camera**

The "Reset" button is under the connector's cap, near to the USB and TF card interface.

• When the camera does not work properly or is jammed, you might use a pin to press the "Reset" button for 2 seconds to reset the camera, so that you can restart the camera for properly shooting.

**FAQ**

#### *Q: The camera cannot turn on. Why?*

A: Check if the battery is running flat, if yes, charge the battery via USB cable or AC adaptor first.

### *Q: The camera freezes. What should I do ?*

A: reset the camera.

#### *Q: The video and photos are blurred. Why?*

A: The lens may be dirty, please clean the lens.

#### *Q: The camera cannot connect with PC. Why?*

A: Try another USB cable or computer USB port.

### *Q: The camera will auto turn off. Why?*

A: Check if auto power off in the general setting is on, if so, turn it off.

B. Check if the battery is running flat, if so, charge the battery first.

# **Technical specifications**

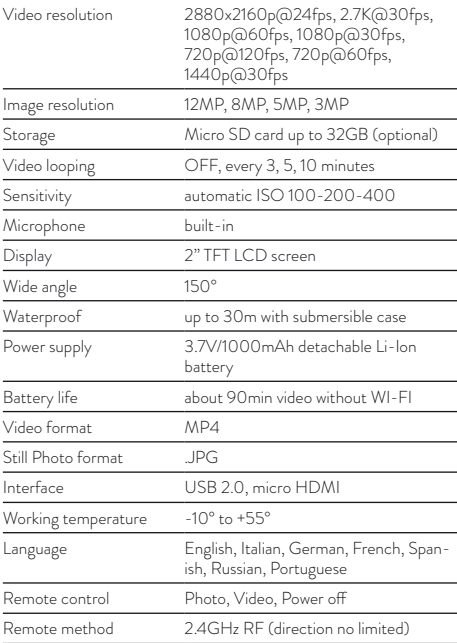

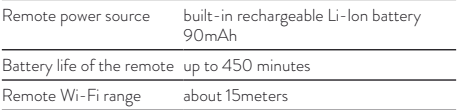

To download firmware updatings and for information about the warranty, go to **[www.midlandeurope.com](http://www.midlandeurope.com)**

## <span id="page-18-0"></span>**Italiano**

**Precauzioni** 

- Non appoggiate oggetti pesanti sulla videocamera.
- Se non utilizzate la custodia waterproof, non bagnate la videocamera: potrebbe danneggiarsi irreparabilmente.
- Ricaricate la batteria tramite il cavo USB in dotazione.
- Non esponete la videocamera a temperature oltre i 65°C.
- In caso di malfunzionamento, non aprite la videocamera nè tentate di ripararla per nessun motivo: questo farà decadere automaticamente la garanzia.

**1.Principali funzioni**

- Risoluzione video: 2880x2160p@24fps, 2.7K@30fps, 1080p@60fps, 1080p@30fps, 720p@120fps, 720p@60fps, 1440p@30fps.
- Risoluzione immagine: 12MP, 8MP, 5MP, 3MP
- Supporta la connessione Wi-Fi, con una portata fino a 15 metri
- Supporta un telecomando wireless 2.4G (no waterproof)
- Custodia waterproof: permette l'immersione della videocamera fino a 30 metri di profondità
- Display LCD 2" TFT
- Pacco batteria Li-Ion 3.7V/1000mAh, in grado di registrare continuamente fino a 90 minuti (con Wi-Fi disattivato e schermo spento).

## **2. Contenuto della confezione**

- Videocamera
- Telecomando
- Custodia waterproof
- Cornice
- Supporto 90°
- Aggancio a vite
- Base curva
- Base piatta
- Biadesivo 3M
- Aggancio rapido
- Cavo USB
- Vite

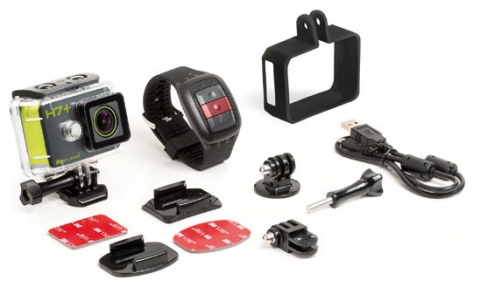

## **3. Descrizione dei comandi**

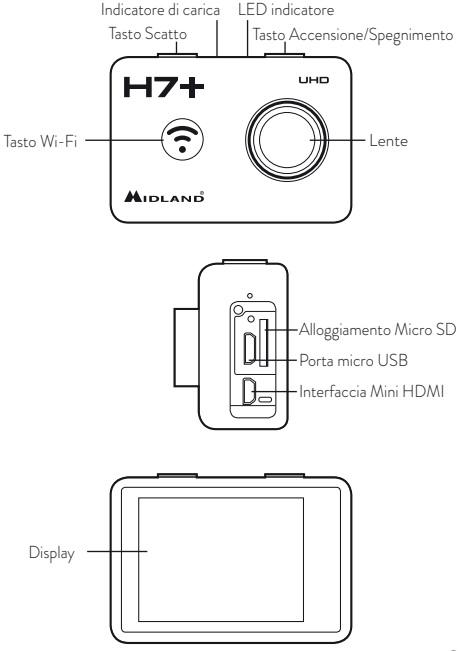

## **4. Per iniziare**

### **4.1 Accensione/spegnimento**

- **Accensione:** Tenere premuto il tasto Accensione per 2 secondi, il LED indicatore di stato si accende di rosso. Quando la telecamera si accende commuta in modalità video.
- **Spegnimento:** Tenere premuto il tasto Accensione per 2 secondi.

### **4.2 Modalità**

Midland H7+ opera in 3 diverse modalità: **Video, Foto** (Picture) e **Riproduzione** (Play back). Quando accendete la videocamera, automaticamente commuta in modalità video. Per passare ad altre modalità premete il tasto Scatto per 1,5 secondi:

Video $\rightarrow$ Foto $\rightarrow$ Play back (Riproduzione)

### **4.3 Girare un video**

Di default, H7+ è in modalità Video quando viene accesa.

- Premete il tasto Scatto per iniziare la registrazione;
- premetelo di nuovo per terminarla. Il video viene automaticamente salvato.

### **4.4 Scattare una foto**

- Tenete premuto il tasto Scatto per 1.5 secondi per passare dalla modalità Video alla modalità Foto (Picture).
- Premete il tasto Scatto per scattare una singola foto.

**4.5 Modalità Playback (Riproduzione)**

- Tenete premuto il tasto Scatto per 1.5 secondi per passare dalla modalità Picture (Foto) a Playback (Riproduzione). Grazie a questa modalità potete rivedere i vostri video e foto.
- Utilizzate il tasto WiFi per scorrere i filmati e le foto, il tasto Scatto per entrare e riprodurre, il tasto Accensione per entrare, proteggere/cancellare i file.
- Per passare alla modalità Video tenete premuto il tasto Scatto per 1.5 secondi.

### **4.6 Ricaricare la videocamera**

- Ricaricate la videocamera prima di utilizzarla per la prima volta.
- Per la ricarica collegate la videocamera al PC tramite il cavo USB. L'indicatore di stato si illumina di rosso durante la fase di carica.
- Quando la batteria è completamente carica l'indicatore rosso si spegne. Per una ricarica completa sono necessarie 3 ore e mezza.

Alcune funzioni come per esempio il WIFI non possono essere utilizzate se la batteria è scarica.

### **4.7 Inserire la Micro SD TF Card**

Inserite una Micro SD card nell'apposito alloggiamento seguendo la direzione indicata sulla videocamera.

H7+ utilizza una memoria micro SD da 32GB

### **Note:**

- a. Per ottenere riprese di buona qualità consigliamo di utilizzare una Micro SD card ≥ CLASSE 10 (High speed). Micro SD Card di classe inferiore non garantiscono riprese soddisfacenti e possono causare interruzioni o inceppamenti nei vostri video.
- b. C'è solo una direzione in cui va inserita la Micro SD card nel suo alloggiamento; non forzate se non entra, potreste danneggiarla.
- c. Prima di utilizzare una nuova Micro SD card, è necessario formattarla.

### **4.8 Come utilizzare la custodia waterproof**

La custodia waterproof permette di utilizzare la videocamera fino ad una profondità di 30m.

- Assicuratevi che la custodia sia asciutta e pulita.
- Aprite la custodia sbloccando l'apposito gancio.
- Inserite H7+.
- Chiudete la custodia bloccando il gancio di chiusura.
- Dopo l'utilizzo, la custodia deve essere sempre pulita con acqua dolce e asciugata.
- Non utilizzate nessun prodotto per la pulizia.

## **5. Impostazioni**

**5.1 Impostazione modalità Video** 

- Quando H7+ è in modalità Video, premete il tasto Accensione (rilasciatelo immediatamente, se lo premete a lungo la videocamera si spegnerà), poi entrate nel menu Impostazione Foto.
- Utilizzate il tasto Wi-Fi per scorrere, il tasto Scatto per confermare e il tasto Accensione per ritornare al menu precedente.

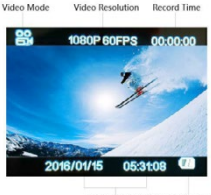

System Date&Time Battery Level

**Risoluzione:** 4k@24fps - 2.7k@30fps - 1080p@60fps - 1080p@30fps - 720p@120fps - 720p@60fps - 1440@30fps. **Loop Video:** (Registrazione ciclica)

I vostri video saranno separati in vari file a seconda della durata. Qui di seguito le diverse opzioni:

- **"Off":** i video sono separati in file da 12 minuti (se avete selezionato 4K); file da 25 minuti se selezionate la risoluzione 1080p/720p.
- **"3 Min":** i video sono suddivisi in file da 3 minuti.
- "5 Min": i video sono suddivisi in file da 5 minuti.
- **"10 Min":** i video sono suddivisi in file da 10 minuti.
- Per esempio, se selezionate l'opzione "5 Min", un video da 20
- **6**

minuti sarà suddiviso in 4 file da 5 minuti ciascuno.

**Time-lapse:** questa funzione permette di impostare gli intervalli di tempo predefiniti con cui vengono acquisiti i fotogrammi.

Modalità possibili: Off - 1 Secondo - 5 Secondi - 10 Secondi - 30 Secondi - 1 Minuto - 5 Minuti - 10 Minuti

**Slow Motion:** questa funzione permette di creare un video rallentato di 1 / 4 (opzione disponibile solo con una risoluzione 720@120fps).

Per esempio, se la registrazione ha una durata di 5 minuti, verrà creato un video di 20 ad una velocità ridotta di 1:4.

**GYRO:** se questa modalità viene attivata, il giroscopio incorporato permette di effettuare riprese più stabili e di evitare oscillazioni della videocamera.

**Esposizione:** è possible scegliere il parametro di esposizione tra +2.0 1.7 +1.3 +1.0 +0.7 +0.3 0.0 -0.3 -0.7 -1.0 -1.3 -1.7 -2.0

Un'esposizione elevata è adatta ad ambienti o riprese poco luminose. **Bilanciamento del bianco** (white balance): di default è impostato il bilanciamento automatico, ma potete regolarlo a piacimento a seconda delle condizioni di luce.

**Modalità colore:** è possible scegliere tra alcune modalità colore: Normale - Nero & Bianco - Seppia - Modalità subacquea (Dive Mode)

**Focus:** (Metering) funzione che permette di misurare e regolare l'esposizione: Medio / Centro / Spot

**Nitidezza:** (Sharpness) Elevata - Standard - Bassa

**Saturazione:** Alta - Standard - Bassa

**Registrazione Audio:** Selezionate "On", per effettuare riprese con l'audio.

Selezionate "Off", per girare video senza audio.

**Imposta Data:** (Date Stamp) con questa opzione potete impostare l'ora e la data sui vostri video.

### **5.2 Impostazione modalità Foto**

- Quando H7+ è in modalità Foto, premete il tasto Accensione (rilasciatelo immediatamente perchè se lo tenete premuto a lungo, la videocamera si spegne) ed entrate nel menu impostazione Foto.
- Per scorrere le varie foto utilizzate il tasto Wi-Fi, il tasto Scatto per confermare e il tasto Accensione per ritornare all'ultimo menu selezionato.

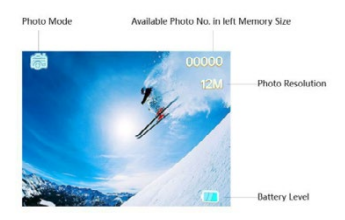

#### **Modalità Foto:**

- **Singola:** Scatta una foto singola;
- **2S Timer:** Scatta una foto ogni 2 secondi;
- **5S Timer:** Scatta una foto ogni 5 secondi;
- **10S Timer:** Scatta una foto ogni 10 secondi;

**Risoluzione:** 3m, 5m, 8m, 12m.

**Sequenza foto:** H7+ scatta 3 foto velocemente.

Potete utilizzare questa funzione anche in modalità Foto impostando un determinate timer.

**Qualità (immagine):** Buona - normale - bassa

**Focus (Metering):** funzione che permette di misurare e regolare l'esposizione: Medio / Centro / Spot

**Nitidezza (Sharpness):** Elevata - Standard - Bassa

**Bilanciamento del bianco (White balance):** di default è impostato

il bilanciamento automatico, ma potete regolarlo a piacimento a seconda delle condizioni di luce.

**Modalità colore:** è possible scegliere tra alcune modalità colore: Normale - Nero & Bianco - Seppia - Modalità subacquea (Dive Mode)

**Saturazione:** Alta - Standard - Bassa

**ISO:** determina la sensibilità del sensore della videocamera. Opzioni disponibili: Auto - 100 - 200 - 400

**Esposizione:** è possible scegliere il parametro di esposizione della luce tra +2.0 +1.7 +1.3 +1.0 +0.7 +0.3 0.0 -0.3 -0.7 -1.0 -1.3 -1.7 -2.0

Un'esposizione lunga è adatta in condizioni di poca luce.

**Anti-oscillazione:** quando questa funzione è attivata, il giroscopio incorportato permette di scattare foto stabili e di evitare oscillazioni della videocamera.

**Visualizzazione anteprima (Quick Review):** in questa modalità potete scorrere velocemente le foto eseguite. Opzioni disponibili: OFF - 2 secondi - 5 secondi

**Indicazione Data (Date Stamp):** con questa opzione potete impostare l'ora e la data nelle vostre foto.

- **Off:** nessuna di queste informazioni viene visualizzata;
- **Data:** nelle foto viene indicata la data
- **Data/Ora:** nelle foto vengono visualizzate la data e l'ora.

**5.3 Impostazioni generali** 

- Quando la videocamera è in modalità Foto o Video, premete il tasto Accensione, poi tenete premuto il tasto Scatto per 1.5 secondi ed entrate nel menu Impostazioni generali.
- Utilizzate il tasto Wi-Fi per scorrere, il tasto Scatto per confermare e il tasto Accensione per ritornare al menu precedente.

**Spegnimento automatico LCD (Screen Save):** Se la telecamera non viene utilizzata per 1, 3, 5 minuti, potete programmare lo spegnimento automatico del display (1, 3, 5 minuti).

**Ora e data (Date & Time):** con questa funzione potete inserire la

data e l'ora. Il formato impostato è AA/GG/MM ma è possibile modificarlo in questa voce del menu.

**Spegnimento automatico (Auto power off):** É possible programmare lo spegnimento automatico della videocamera se non viene utilizzata per 3, 5 o 10 minuti.

**Beep tastiera:**Off: Disattivazione beep tastiera. On: attivazione beep tastiera

**Lingua (Language):** Sono disponibili 7 diverse lingue che potete selezionare, tra cui inglese, francese, italiano e spagnolo, ecc..

**Modalità TV:** É possible collegare H7+ al televisore. Selezionate NTSC o PAL per la compatibilità con il vostro dispositivo TV.

**Uscita TV:** questa opzione permette di trasferire il video al televisore tramite la porta USB. Potete scegliere di abilitare o meno la funzione selezionando OFF o ON. Il display dell'H7+ si spegnerà.

**Frequenza luce artificiale (Light Frequency):** Selezionate il valore appropriato per evitare l'effetto stroboscopico.

**Formattazione (Format):** Formattate la Micro SD Card della videocamera.

**Reset (default setting)**: questa operazione permette di ripristinare H7+ ai valori pre-impostati in fabbrica.

**Versione:** viene visualizzata la versione software della videocamera **Wi-Fi SSID:** Impostate l'identificativo Wi-Fi ID by yourself (default: "WIFI\_H7Plus").

**Wi-Fi Password:** Impostate la password Wi-Fi. La password originale è "12345678".

## **6. Impostazione Wi-Fi**

#### *Nota: Prima di utilizzare la funzione Wi-Fi verificate che H7+ sia completamente carica.*

- a. Scaricate la App "MelifeCam-I3" sul vostro smart-phone o tablet da Google play store o Apple App store.
- b. Accendete la videocamera, poi premete il tasto Wi-Fi per entrare in modalità Wi-Fi.
- **10** c. Cercate l'impostazione Wi-Fi nel vostro smart-phone o tablet, e

vedrete "WIFI\_H7Plus".

- d. Inserite la password "12345678" per collegare H7+ al vostro smartphone o tablet.
- e. Aprite la App "MelifeCam-I3".
- **7. Telecomando**

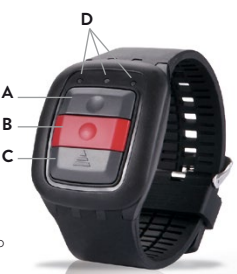

- A. Tasto scatto foto
- B. Tasto video
- C. Tasto accensione/spegnimento
- D. Indicatori LED

### *Nota: prima di utilizzare il telecomando, è necessario ricaricarlo.*

- 1. **Tasto Foto:** Premete questo tasto per scattare una foto.
- 2. **Tasto Video:** Premete questo tasto per iniziare o per interrompere la registrazione di un filmato.
- 3. **Tasto Accensione/Spegnimento:** Tenete premuto 4 secondi per spegnere la videocamera.
- 4. **Indicatori di funzione: Indicatore di sinistra:** Quando il Wi-Fi è attivo, lampeggia blu; **Indicatore centrale:** Quando l'abbinamento è terminato, si illumina di blu; Durante la carica l'indicatore è rosso; Durante la carica con la videocamera accesa si illumina di color

porpora;

**Indicatore di destra:** Durante la registrazione di un filmato, il led lampeggia di verde;

Ogni volta che viene scattata una foto, il led lampeggia.

**7.1 Abbinare H7+ al telecomando** 

- Assicuratevi innanzitutto che la videocamera ed il telecomando siano completamente carichi.
- Premete e tenete premuto contemporaneamente i tasti "Foto" & "Video" sul telecomando ed accendete la videocamera.
- Quando H7+ è accesa, rilasciate i tasti "Foto" & "Video".
- Quando l'abbinamento è terminato, il led centrale del telecomando si illumina di blu.

**Nota:** 

- L'abbinamento deve essere eseguito solo la prima volta, successivamente i due dispositivi si riconoscono automaticamente.
- Nel caso in cui la telecamera non risponda al telecomando, ripetete la procedura di abbinamento.
- Il Wi-Fi ed il telecomando non possono essere utilizzati contemporaneamente.

## **8. Utilizzare H7+ come Webcam**

H7+ può anche essere utilizzata come webcam. Procedimento:

- Collegate la videocamera al PC tramite il cavo USB in dotazione.
- La videocamera si accende automaticamente e mostrerà due opzioni: " Mass Storage" & " PC Camera". Selezionate "PC Camera".

**• 9. Collegare H7+ alla TV** 

É possibile rivedere i vostri filmati e foto sulla TV tramite un cavo HDMI.

- Collegate H7+ alla TV con un cavo HDMI.
- Accendete la videocamera.
- La TV vi mostrerà in diretta ciò che state riprendendo, oppure potete rivedere i vostri filmati e foto già salvati nella videocamera.
- Per spegnere la videocamera tenete premuto il tasto Accensione per 2 secondi.

## **10. Trasferire i file su PC**

- Per trasferire i video o le foto su PC seguite questo procedimento:
- Collegate H7+ al PC tramite cavo USB.
- La videocamera si accenderà automaticamente e mostrerà due opzioni " Mass Storage" & " PC Camera". Selezionate "Mass Storage".
- Selezionate i file che volete trasferire sul vostro computer.

### **11. Reset della videocamera**

- Il tasto "Reset" si trova vicino alla porta USB e all'alloggiamento per la Micro SD card.
- Nel caso in cui H7+ non funzioni correttamente o è bloccata, premete il tasto Reset (con uno spillo) per 2 secondi per eseguire un reset della videocamera e ripristinare il suo funzionamento normale.

## **FAQ**

#### **D: La videocamera non si accende. Perché?**

R: Controllate che la batteria sia carica. Se è scarica caricatela tramite il cavo USB o con un adattatore CA.

#### **D: La telecamera è bloccata. Cosa devo fare?**

R: Eseguite il reset della videocamera.

### **D: I video e le foto sono offuscate. Perché?**

R: La lente può essere sporca, pulitela.

### **D: La videocamera non si connette al PC. Perchè?**

R: Provate ad utilizzare un altro cavo USB o un'altra porta USB sul computer.

### **D: La videocamera si spegne automaticamente. Perché?**

R: Controllate se avete attivato l'autospegnimento (nelle impostazioni generali). Disattivatelo.

R1. Controllate la batteria: se è scarica caricatela.

# **Specifiche tecniche**

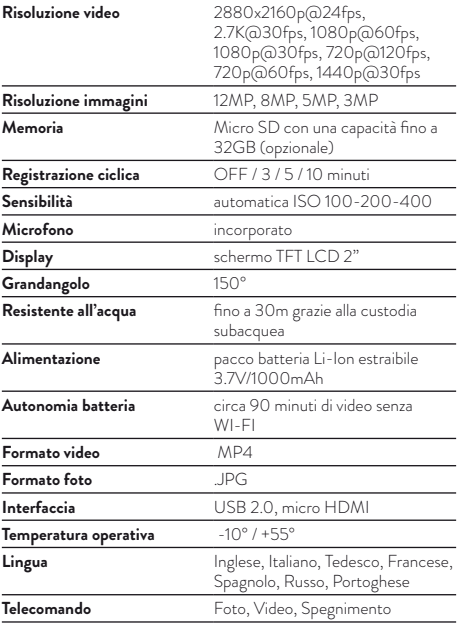

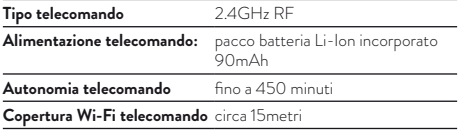

Per scaricare aggiornamenti firmware e per informazioni sulla garanzia visitate il sito www.midlandeurope.com

<span id="page-34-0"></span>**Vorsicht**

- Die Kamera nicht fallen lassen.
- Keine schweren Gegenstände auf die Kamera legen.
- Die Kamera von Wasser und anderen Flüssigkeiten fernhalten (es sei denn, sie wird im Unterwassergehäuse verwendet). Dies kann zu Fehlfunktionen der Kamera führen.
- Den Akku über das USB-Kabel aufladen.
- Die Kamera sollte keinen Temperaturen über 65 °C ausgesetzt werden.
- Sollte die Kamera nicht ordnungsgemäß funktionieren, nehmen Sie die Kamera nicht selber auseinander. Sollte durch Ihr Verhalten ein Schaden entstehen, übernimmt das Herstellerwerk keine Verantwortung dafür.
- Verwenden Sie die Kamera nicht während des Ladezyklus.
- **1. Wichtige Funktionen**
- Videoauflösung: 2880x2160p@24fps, 2.7K@30fps, 1080p@60fps, 1080p@30fps, 720p@120fps, 720p@60fps, 1440p@30fps
- Bildauflösung: 12MP, 8MP, 5MP, 3MP
- Unterstützt WLAN-Verbindung, Reichweite bis zu 15 m.
- Unterstützt 2,4 G Funk-Fernbedienung (no waterproof).
- Wasserdicht bis 30 m mit wasserdichtem Gehäuse.
- 2" TFT LCD Bildschirm.
- 3.7V/1000mAh wechselbare Lithium-Ionen Batterie, welche eine kontinuierliche Aufnahmezeit von bis zu 90min unterstützt (WLAN und LCD ausgeschaltet)

## **2. Lieferumfang**

- Kamera
- Gebogene Klebehalterung
- Fernbedienung
- Klebehalterung
- Unterwassergehäuse
- 3M Doppelseitiger Kleber
- Rahmenhalterung
- Schnellspannhalterung
- 90° Halterung
- USB Kabel
- Stativhalterung
- Schraube

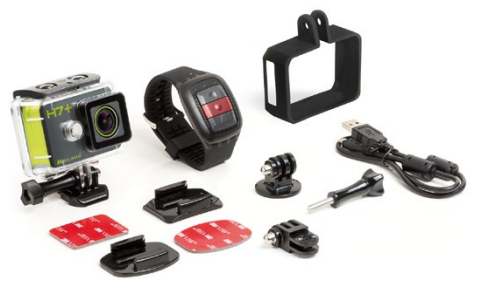
## **3. Kameraübersicht**

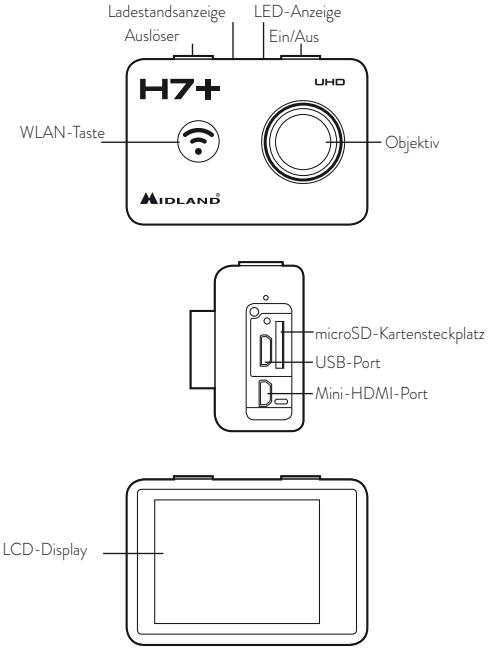

# **4. Verwenden der Kamera**

## **4.1 Ein-/Ausschalten**

- **Einschalten:** Halten Sie Ein/Aus für 2 Sekunden gedrückt, die LED leuchtet rot. Beim Einschalten geht die Kamera in den Standard-Videomodus.
- **Ausschalten:** Halten Sie Ein/Aus für 2 Sekunden gedrückt.

## **4.2 Modi**

Die Midland H7+ hat 3 verschiedene Betriebsarten: Video, Foto und **Wiedergabe**. Zum Umschalten des Modus halten Sie den Auslöser für 1,5 Sekunden gedrückt: Video → Foto → Wiedergabe

### **4.3 Video aufnehmen**

Standardmäßig befindet sich die Kamera beim Einschalten im Videomodus.

- Drücken Sie einmal den Auslöser, um die Aufnahme zu starten.
- Drücken Sie den Auslöser erneut, um die Aufnahme zu beenden, das Video wird automatisch gespeichert.

#### **4.4 Foto**

- Halten Sie den Auslöser für 1,5 Sekunden gedrückt, um vom Videomodus zum Fotomodus umzuschalten.
- Drücken Sie einmal den Auslöser, um ein Foto aufzunehmen.

## **4.5 Wiedergabemodus**

- Halten Sie den Auslöser für 1,5 Sekunden gedrückt, um vom Einzelbildmodus in den Wiedergabemodus umzuschalten.
- In diesem Modus können Sie die aufgenommenen Videos und Bilder wiedergeben.
- Mit der WLAN-Taste scrollen Sie, mit dem Auslöser rufen Sie die Wiedergabe auf und starten sie, mit Ein/Aus rufen Sie das Schutz-/Löschmenü für die Datei auf.
- Halten Sie den Auslöser für 1,5 Sekunden gedrückt, um in den Videomodus umzuschalten.

**<sup>4</sup>**

**4.6 Kamera laden**

- Bevor Sie die H7+ das erste mal benutzen, laden Sie bitte den Akku komplett auf.
- Verbinden Sie die Kamera mit einem USB-Kabel am Ladegerät. Die rote Anzeige leuchtet auf und der Ladevorgang beginnt.
- Wenn der Akku vollständig geladen ist, schaltet sich die rote Anzeige aus. Es dauert ca. 3,5 Stunden, um den Akku vollständig aufzuladen.
- Einige Funktionen, wie die WLAN-Funktion, können nicht verwendet werden, wenn dr Akkustand niedrig ist.

## **4.7 Einlegen der TF-Karte**

Setzen Sie eine microSD-Karte in den Kartensteckplatz ein, entsprechend der auf der Kamera angegeben Ausrichtung.

- Die Kamera unterstützt Micro SD Karten mit bis zu 32 GB Speicher.
- a. Wir empfehlen die Verwendung einer ≥KLASSE 10 (High Speed) Micro SD-Karte für reibungslosen Aufnahmebetrieb. Niedrigere Klassen von microSD-Karten können einen Videostau verursachen.
- b. Es gibt nur eine korrekte Ausrichtung für das Einsetzen der microSD-Karte in den Steckplatz. Versuchen Sie nicht, die Karte gewaltsam in den Steckplatz einzusetzen, da dies sowohl die Kamera als auch die microSD-Karte beschädigen kann.
- c. Eine neue microSD-Karte muss vor der Verwendung in der Kamera formatiert werden.
- **4.8 Verwendung des Unterwassergehäuses**
- Die Kamera unterstützt Unterwasseraufnahmen bis 30 m, sofern sie im wasserdichten Gehäuse montiert ist. Stellen Sie sicher, dass das Gehäuse trocken und sauber ist.
- Öffnen Sie die Verriegelung des Unterwassergehäuses;
- Setzen Sie die Kamera korrekt ein;
- Schließen Sie das wasserdichte Gehäuse.
- Nach Gebrauch reinigen Sie bitte das wasserdichte Gehäuse mit klarem Wasser und trocknen es mit einem weichen Tuch aus.

# **5. Kamera einrichten**

## **5.1 Videoeinstellungen**

Mit der Kamera im Videomodus drücken Sie einmal Ein/Aus (nur kurz drücken, da sich die Kamera ansonsten ausschaltet), um das Menü Video Setting aufzurufen. Mit der WLAN-Taste scrollen Sie, mit dem Auslöser bestätigen Sie, mit Ein/Aus kehren Sie in das vorherige Menü zurück.

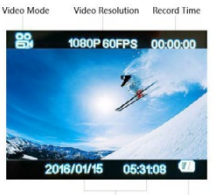

System Date&Time Battery Level

**Auflösung:** Wählen Sie zwischen 4K@24fps, 2.7K@30fps, 1080p@60fps, 1080p@30fps, 720p@120fps, 720p@60fps, 1440p@30fps

**Video-Aufnahmeintervall:** Das Video, abhängig von der gewählten Zeitdauer, in verschiedene Dateien getrennt.

- Auswahl von "Off": Das Video wird, wenn 4k ausgewählt ist, alle 12 Minuten in verschiedene Dateien getrennt; alle 25 Minuten wenn 1080p/720p ausgewählt ist.
- Auswahl von ..3 Min": Das Video wird in Einzelvideos von 3 Minuten Länge unterteilt.
- Auswahl von "5 Min": Das Video wird in Einzelvideos von 5 Minuten Länge unterteilt.
- **Auswahl von "10 Min":** Das Video wird in Einzelvideos von 10 Minuten Länge unterteilt.

Wenn Sie zum Beispiel eine Zeitlänge von "5 Min" auswählen, wird ein 20-minütiges Video in 4 Videoclips (von jeweils 5 Minuten) aufgeteilt.

**Zeitraffer:** Mit dieser Funktion können Sie das Intervall einstellen, in dem ein Bild erfasst werden soll.

Sie können das Intervall wie folgt einstellen: Aus - 1 Sekunde - 5 Sekunden - 10 Sekunden - 30 Sekunden - 1 Minute - 5 Minuten - 10 Minuten

**Zeitlupe:** Diese Funktion ermöglicht Ihnen Videos in Zeitlupe aufzunehmen, dies ist nur in der Auflösung möglich: 720@120 fps. Nachdem Sie ein Video mit der Zeitlupen-Funktion aufgenommen haben, wird das Video mit 1:4 Geschwindigkeit abgespielt.

Wird zum Beispiel ein 5 Minuten Video aufgenommen, so erzeugt die Kamera hieraus ein 20 Minuten Video.

Stabilisierung: Mit Hilfe dieser Funktion werden Verwackelungen ausgeglichen und das Video wird ruhiger.

**Belichtung:** Die Belichtung kann auf folgende Werte eingestellt werden: +2.0 +1.7 +1.3 +1.0 +0.7 +0.3 0.0 -0.3 -0.7 -1.0 -1.3 -1.7 -2.0. Starke Belichtung wird für Dunkle Umgebungen empfohlen

**Weißabgleich:** Der Standardwert ist "Auto", Sie können den Modus an konkrete Lichtverhältnisse anpassen.

**Farbe:** Es kann zwischen Normal - Schwarz & Weiss - Sepia - Tauchmodus gewählt werden

**Belichtungsmessung:** Mit dieser Funktion können Sie auswählen, wie die Kamera die Belichtung misst und anpasst. Benutzer können zwischen Durchschnitt - Mittelpunkt - Spot wählen.

**Schärfe:** Benutzer können folgende Schärfe auswählen: Intensiv - Standard - Schwach.

**Sättigung:** Benutzer können folgende Sättigungen auswählen: Hoch - Standard - Niedrig

Mikrofon: Auswahl von "On": Videoaufnahme mit Ton. Auswahl von "Off": Videoaufnahme ohne Ton.

**Datumstempel:** Sie können einstellen, ob auf dem Video ein Zeitund Datumsstempel angezeigt werden soll.

## **5.2 Bildeinstellungen**

Mit der Kamera im Einzelbildmodus drücken Sie einmal Ein/Aus (nur kurz drücken, da sich die Kamera ansonsten ausschaltet), um das Menü Picture Setting aufzurufen. Mit der WLAN-Taste scrollen Sie, mit dem Auslöser bestätigen Sie, mit Ein/Aus kehren Sie in das vorherige Menü zurück

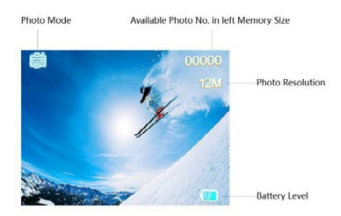

#### **Aufnahmemodus:**

- **Einzeln:** Nehmen Sie ein einzelnes Bild auf.
- **2s Timer:** Nehmen Sie alle 2 Sekunden ein Bild auf.
- **5s Timer:** Nehmen Sie alle 5 Sekunden ein Bild auf.
- **10s Timer:** Nehmen Sie alle 10 Sekunden ein Bild auf.

**Auflösung:** 12M - 8M - 5M - 3M

**3er Reihe:** Die Kamera nimmt schnell hintereinander 3 Bilder auf. Diese Funktion können Sie auch zusammen mit dem im Aufnahmemodus eingestellten Timer verwenden.

**Qualität:** Stellen Sie die Bildqualität wie folgt ein: Fein - Normal - Sparsam

**Belichtungsmessung:** Mit dieser Funktion können Sie auswählen, wie die Kamera die Belichtung misst und anpasst. Benutzer können zwischen Durchschnittlich - Mittebetont und Spot wählen.

Schärfe: Benutzer können folgende Schärfe auswählen: Intensiv - Standard - Schwach.

Weißabgleich: Die Voreinstellung ist "Automatisch"; Sie können den Modus an konkrete Lichtverhältnisse anpassen.

**Farbmodus:** Benutzer können aus verschiedenen Farboptionen auswählen: Normal - Schwarz&Weiss - Sepia - Tauchmodus.

**Sättigung:** Benutzer können folgende Sättigungen auswählen: Hoch - Standard - Niedrig

**ISO:** Stellen Sie die Empfindlichkeit des Kamerasensors ein. Folgende Optionen sind möglich: Auto - 100 - 200 - 400

**Belichtung:** Die Belichtung kann auf folgende Werte eingestellt werden: +2.0 +1.7 +1.3 +1.0 +0.7 +0.3 0.0 -0.3 -0.7 -1.0 -1.3 -1.7 -2.0. Starke Belichtung wird für Dunkle Umgebungen empfohlen

**Stabilisierung:** Mit Hilfe dieser Funktion werden Verwackelungen ausgeglichen und das Video wird ruhiger.

**Bildvorschau:** Diese Funktion zeigt Ihnen die aufgenommen Bilder. Wählen Sie zwischen: "AUS - 2 Sekunden - 5 Sekunden aus.

**Datumstempel:** Sie können einstellen, ob auf dem Foto ein Zeitund Datumstempel angezeigt werden soll.

**Aus:** Zeigt kein Datum&Zeit an.

**Datum:** Zeigt das Datum auf den Bildern an.

**Datum/Zeit:** Zeigt das Datum und die Zeit auf den Bildern an.

## **5.3 Weitere Einrichtung**

Mit der Kamera im Einzelbild- oder Videomodus drücken Sie einmal Ein/Aus, dann halten Sie den Auslöser für 1,5 Sekunden gedrückt, um das Menü Set-up More aufzurufen. Mit der WLAN-Taste scrollen Sie, mit dem Auslöser bestätigen Sie, mit Ein/Aus kehren Sie in das vorherige Menü zurück.

**Bildschirmschoner:** Wählen Sie 1, 3, 5 min, der LCD-Bildschirm der Kamera schaltet sich nach 1, 3 oder 5 Minuten Passivität aus.

**Datum & Uhrzeit:** Das Standardformat ist JJ/TT/MM. Sie können das Datum, die Uhrzeit und die Zeitfolge selbst festlegen.

**Autom. Abschaltung:** Wählen Sie 1,3, 5 min, die Kamera schaltet sich nach 1, 3 oder 5 Minuten Passivität aus.

**Signalton:** AUS: Schaltet den Tastenton aus AN: Schaltet den Tastenton an

**Sprache:** Sie haben 8 Sprachen zur Auswahl, darunter Englisch, Französisch, Spanisch Italienisch, usw.

**TV Modus:** Wählen Sie zwischen NTSC oder PAL, passend für Ihr TV System.

**TV Out:** Diese Funktion ermöglicht die Videoausgabe via USB Port. Das Display schaltet sich dabei aus. Benutzer können die Funktion "Ein" oder "Aus"-schalten.

**Frequenz:** Wählen Sie die richtige Lichtfrequenz aus, um Bildflackern zu vermeiden.

**Formatieren:** Sie können Ihre Micro SD-Karte über die Kamera formatieren.

**Werkseinstellungen:** Setzen Sie alle Einstellungen auf Werkseinstellung zurück.

**Version:** Zeigt die Software Version der Kamera an.

**WLAN SSID:** Legen Sie die WLAN- ID selbst fest. Die Standard SSID lautet "WIFI\_H7PLUS"

**WLAN Passwort:** Legen Sie das WLAN Passwort selbst fest. Das Standard WLAN Passwort lautet: 12345678"

# **6. WLAN-Einrichtung**

#### *Hinweis: Stellen Sie sicher, dass die Kamera vollständig aufgeladen ist, bevor Sie die WLAN-Funktion verwenden.*

- a. Laden Sie die App "MelifeCam-13" aus dem Google Playstore oder Apple Appstore auf Ihr Smartphone oder Tablet herunter.
- b. Schalten Sie die Kamera ein, dann drücken Sie die WLAN-Taste zum Aufrufen des WLAN-Modus;
- c. Gehen Sie zu den WLAN Einstellungen Ihres Smartphones oder Tablet. Sie werden dort, die Kamera in Ihrer WLAN Liste unter folgenden Namen finden: "WIFI\_H7Plus"
- d. Geben Sie das Passwort "12345678" ein, um die Kamera mit Ihrem Smartphone oder Tablet zu verbinden;
- e. Öffnen Sie die App "MelifeCam-13".
- **7. Fernbedienung**

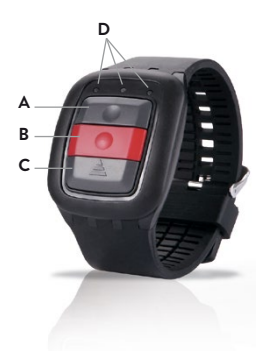

- A. Bildtaste
- B. Videotaste
- C. Ausschalttaste
- D. Anzeige

*Hinweis: bevor Sie die Fernbedienung verwenden, anderenfalls laden* 

### *Sie den Akku*.

- 1. **Bildtaste:** Zur Aufnahme eines einzelnen Bildes einmal drücken.
- 2. **Videotaste:** Um eine Videoaufzeichnung zu starten, einmal drücken. Erneut drücken, um die Aufnahme zu beenden.
- 3. **Ausschalttaste:** Für 4 Sekunden gedrückt halten, um die Kamera auszuschalten.
- 4. **Anzeigefunktion:**

**Linke Anzeige:** Blinkt blau bei WLAN-Verbindung. Blinkt blau bei WLAN-Verbindung.

**Mittlere Anzeige:** Leuchtet blau, wenn die Kopplung abgeschlossen ist; Während des Ladevorgangs leuchtet sie rot; Während des Ladevorgangs mit eingeschalteter Kamera leuchtet sie violett. **Rechte Anzeige:** Blinkt grün während der Videoaufnahme; Bei einer Bildaufnahme blinkt sie einmal für jedes einzelne Bild.

### *ACHTUNG: Die Fernbedienung ist nicht wasserdicht*

- **7.1 Kopplung der Kamera und der Fernbedienung**
- 1. Stellen Sie sicher, dass die Kamera und Fernbedienung voll aufgeladen sind.
- 2. Drücken und halten Sie die Foto & Video Tasten an der Fernbedienung und schalten Sie die Kamera ein.
- 3. Sobald die Kamera eingeschaltet ist, lassen Sie die Foto & Video Tasten an der Fernbedienung los.
- 4. Wenn die mittlere LED Blau leuchtet, ist die Kopplung abgeschlossen.

#### *Hinweis:*

- Die Kopplung muss nur einmal ausgeführt werden. Anschließend wird die Kamera automatisch erkannt;
- WLAN-Funktion und Fernbedienung können nicht gleichzeitig verwendet werden.

# **8. PC-Kamera (Webcam)**

Die Kamera kann als PC-Kamera (Webcam) verwendet werden.

- Verbinden Sie die Kamera und einen PC über ein USB-Kabel;
- Die Kamera schaltet sich automatisch ein und zeigt zwei Optionen, "Mass Storage" (Massenspeicher) & "PC Camera", wählen sie "PC Camera" aus.

## **9. Anschluss am Fernseher**

Sie können aufgezeichnete Videos und Bilder über HDMI-Kabel auf einem Fernseher wiedergeben.

- Schließen Sie die Kamera über ein HDMI-Kabel am Fernseher an;
- Schalten Sie die Kamera ein;
- Auf dem Bildschirm des Fernsehers erscheint nun die aktive Szene. Das anzeigte Bild ist das gleiche, wie das des Kameradisplays. Sie können die Kamera weiterhin betreiben.
- Halten Sie Ein/Aus für 2 Sekunden gedrückt, um die Kamera auszuschalten.

# **10. Übertragen von Dateien auf PC**

Sie können aufgezeichnete Videos und Bilder auf den PC übertragen.

- Verbinden Sie die Kamera und einen PC über ein USB-Kabel;
- Die Kamera schaltet sich automatisch ein und zeigt zwei Optionen, "Mass Storage" (Massenspeicher) & "PC Camera", wählen sie "Mass Storage" aus.
- Wählen Sie die Dateien aus, die Sie auf den Computer übertragen möchten.

## **11. Kamera zurücksetzen**

- Die Rücksetztaste befindet sich in der Nähe der USB- und TF-Kartenschnittstelle.
- Falls die Kamera nicht einwandfrei arbeitet oder "hängt", dann

halten Sie die Rücksetztaste für 2 Sekunden mit einem Stift zum Zurücksetzen der Kamera gedrückt.

# **FAQ**

#### **F: Die Kamera lässt sich nicht einschalten. Warum?**

A: Überprüfen Sie, ob der Akku leer ist. In diesem Fall laden Sie den Akku zunächst über USB-Kabel oder Netzteil.

#### **F: Die Kamera friert ein. Was soll ich tun?**

A: Setzten Sie die Kamera zurück.

#### **F: Das Video und die Bilder sind unscharf. Warum?**

A: Das Objektiv ist möglicherweise verschmutzt. Reinigen Sie bitte das Objektiv.

#### **F: Die Kamera kann nicht mit dem PC verbunden werden. Warum?**

A: Versuchen Sie ein anderes USB-Kabel oder einen anderen USB-Anschluss am Computer.

#### **F: Die Kamera wird automatisch ausgeschaltet. Warum?**

- A: Überprüfen Sie, ob Auto Power Off in den allgemeinen Einstellungen auf On eingestellt ist. In diesem Fall stellen Sie auf Off ein.
- B. Überprüfen Sie, ob der Akku leer ist. In diesem Fall laden Sie den Akku zunächst.

#### *Hinweis: Sollte die Kamera "einfrieren", so drücken Sie die Rücksetztaste, um sie auszuschalten.*

# **Gewährleistung**

Die Gewährleistung schränkt nicht die gesetzlichen Rechte des Benutzers gemäß den jeweils geltenden nationalen Gesetzen in Bezug auf den Verkauf von Verbraucherprodukten ein.

Während der Gewährleistungsfrist wird jedes Produktversagen, das auf Mängel in Material, Konstruktion oder Ausführung zurückzuführen ist, innerhalb einer angemessenen Frist unentgeltlich repariert. Ist eine Reparatur nicht möglich, stellen wir dem Benutzer ein vergleichbares oder besseres funktionsfähiges Gerät oder Zubehörteil als Ersatz zur Verfügung. Die Gewährleistungsfrist beginnt mit dem Zeitpunkt des Produktkaufes durch den ersten Endnutzer.

#### **Die Gewährleistungsfrist beträgt:**

- 24 Monate für das Gerät bzw. dessen Hauptbestandteile.
- 6 Monate für Zubehör (Batterien, Ladegeräte, Antennen, Kopfhörer, Kabel).

Die Geltendmachung eines Produktmangels muss innerhalb einer angemessenen Frist nach dem erstmaligen Feststellen des Mangels und in jedem Fall vor Ablauf der Gewährleistungsfrist gemeldet werden.

#### **Diese Garantie deckt nicht ab:**

- Produktabnutzung durch normalen Gebrauch.
- Mängel, die durch falsche Verwendung oder den Anschluss an bzw. die Verwendung mit Zubehör und/oder Software, die kein Originalprodukt von Midland sind, entstanden sind.

#### **Die Garantie ist nicht vollstreckbar:**

- Wenn das Produkt durch andere Personen als autorisierte Servicecentermitarbeiter demontiert, verändert oder repariert wurde oder wenn es mit nicht zugelassenen Ersatzteilen repariert wurde.
- Wenn das Produkt Umgebungsbedingungen ausgesetzt wurde, für die es nicht ausgelegt ist.
- Im Falle von Korrosion, Oxidation oder Auslaufen von Batterieflüssigkeit.

• Wenn die Seriennummer entfernt, gelöscht oder verändert wurde bzw. unleserlich geworden ist.

Eine Entschädigung für die Zeit der Nichtnutzbarkeit des Geräts ist ausgeschlossen, ebenso wie eine Rückerstattung oder Ansprüche aus direkt verursachten oder Nebenschäden einer unsachgemäßen Verwendung des Geräts.

# **12. Technische Daten**

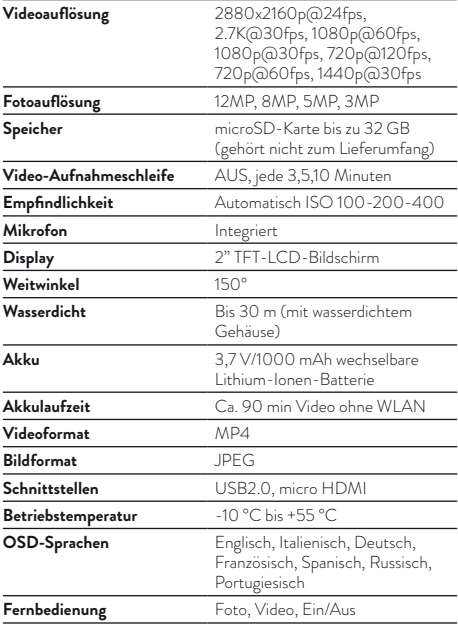

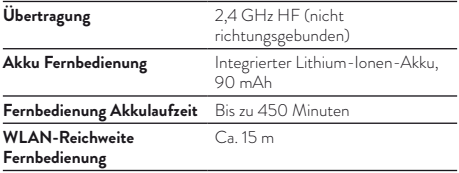

Um die Gewährleistung in Anspruch zu nehmen, füllen Sie bitte das Support-Formular unter www.midlandeurope.com aus.

# **Español**

#### **Precauciones**

- No deje caer su cámara.
- No coloque objetos pesados sobre la cámara.
- Mantenga la cámara alejada del agua y otros líquidos (excepto cuando se use con la funda waterproof). Eso podría dañar la cámara.
- Recargue la batería con el cable USB.
- La cámara no debe alcanzar temperaturas superiores a 65 ºC.
- Si la cámara no funciona, no la desmonte usted mismo. En caso de apertura, modificación o reparación por parte de personal no autorizado por Midland, la garantía quedará invalidada.
- **1. Características principales**
- Resolución de vídeo: 2880x2160p@24fps, 2.7k@30fps, 1080p@60fps, 1080p@30fps, 720p@120fps, 720@60fps,  $1440p^2$  $30frs$
- Resolución de imagen: 12PM, 8MP, 5MP, 3MP
- Soporta conexión Wi-Fi, hasta 15 metros de distancia.
- Soporta control remoto 2.4G Wireless (no waterproof).
- Resistente al agua hasta 30 m con funda estanca.
- Pantalla 2" TFT LCD.
- Batería Li-ion extraíble de 3.7V/1000mAh. Soporta hasta 90 minutos de grabación continua (con WiFi y pantalla apagados).

# **2. La caja incluye**

- Cámara
- Control Remoto
- Carcasa waterproof
- Carcasa portátil
- Soporte 90º
- Soporte para trípode
- Base curva
- Base plana
- Biadhesivos 3M
- Pivote
- Cable USB
- Tornillo

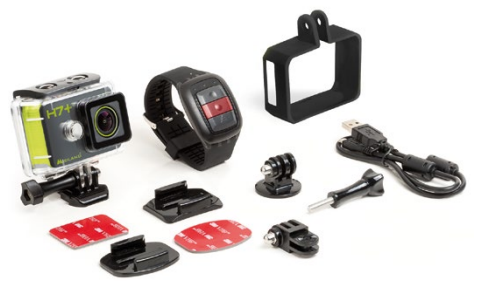

**3. Diagrama de la cámara**

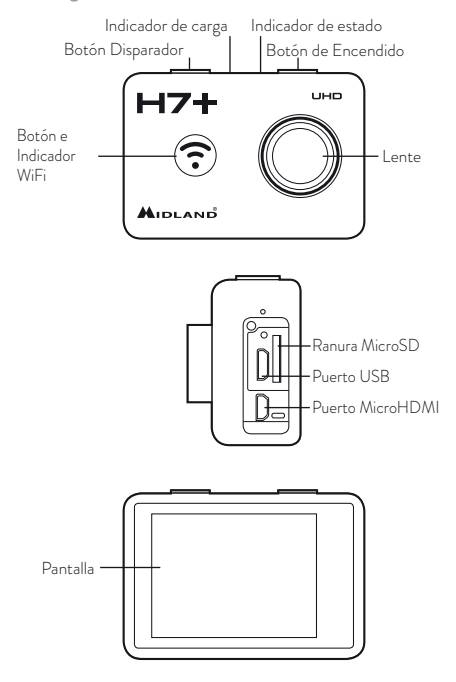

# **4. Cómo utilizar la cámara**

## **4.1 Encender / apagar**

- Encender: mantenga presionado durante 2 segundos el botón de Encendido, el indicador LED se volverá rojo. La cámara se enciende siempre en modo vídeo por defecto.
- Apagar: mantenga presionado durante 2 segundos el botón de Encendido.

## **4.2 Modos**

La Midland H7+ tiene 3 modos operativos diferentes: **Vídeo, Foto**  y **Reproductor**. La cámara está en modo Vídeo por defecto cuando se enciende. Para navegar por los distintos modos presione el botón Disparador durante 1,5 segundos: Víde→Foto→Reproductor

## **4.3 Grabar un Vídeo**

Por defecto, la cámara entra siempre en modo Vídeo cuando se enciende.

- Presione una vez el botón Disparador para empezar a grabar.
- Presione de nuevo el botón Disparador para parar de grabar. El vídeo se guardará automáticamente.

## **4.4 Tomar una Fotografía**

- Mantenga presionado el botón Disparador durante 1,5 segundos para cambiar de modo Vídeo a modo Foto.
- Presione una vez el botón Disparador para tomar una fotografía.

## **4.5 Modo Reproductor**

- Mantenga presionado el botón Disparador durante 1,5 segundos para cambiar de modo Foto a modo Reproductor. En este modo puedes ver todos tus vídeos y fotos.
- Usa el botón WiFi para recorrer los ficheros, el botón Disparador para visualizar, y el botón Encendido para proteger/borrar los ficheros.

• Mantenga presionado el botón Disparador durante 1,5 segundos para cambiar a modo Vídeo.

# **4.6 Cargar la cámara**

Antes de usar la H7+ por primera vez, por favor, cargue completamente la batería.

- Conecte la cámara al cargador con el cable USB. El LED indicador rojo estará encendido durante la carga.
- Cuando la batería esté totalmente cargada, el LED indicador rojo se apagará. El tiempo de carga es de 3,5 horas, aproximadamente.

## **4.7 Insertar la tarjeta MicroSD**

Inserte una tarjeta MicroSD en la ranura correcta y en la dirección indicada en la cámara. Soporta una tarjeta MicroSD de hasta 32GB.

### **Nota:**

- Aconsejamos la utilización de tarjetas MicroSD de, como mínimo, Clase 6 (High speed). Tarjetas de clases inferiores pueden bajar la calidad de los vídeos y fotos.
- Hay una sola forma correcta de insertar la tarjeta MicroSD en la ranura. No la fuerce o podría causar daños a la cámara y a la tarjeta.
- Una tarjeta nueva debe ser formateada antes de empezar.

## **4.8 Cómo usar la Carcasa Waterproof**

La cámara es sumergible a 30 metros de profundidad cuando se usa con la funda.

- Asegúrese de que la funda está seca y limpia.
- Abra la funda.
- Inserte la cámara correctamente.
- Cierre la funda
- Después de usarla debe lavarla siempre con agua dulce y secarla con un paño seco.

# **5. Configuración de la cámara**

## **5.1 Configuración modo Vídeo**

En modo Vídeo, presione una sola vez el botón Encendido y entre en el menú Vídeo. Use el botón Wi-Fi para navegar, el botón Disparador para seleccionar y el botón Encendido para volver al menú anterior.

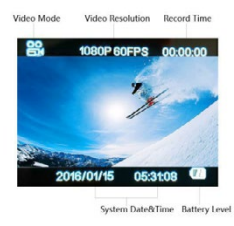

**Resolución:** seleccione entre 4k@24fps, 2.7k@30fps, 1080p@60fps, 1080p@30fps, 720p@120fps, 720p@60fps, 1440p@30fps.

**Video looping:** el vídeo será separado en diferentes ficheros según la opción que elija.

- **Seleccione "Off":** los vídeos se separarán en ficheros de 12 minutos si está seleccionado 4K o en ficheros de 25 minutos si está seleccionado 1080p/720p.
- **Seleccione "3 Min":** los vídeos se separarán en ficheros de 3 minutos.
- **6** • **Seleccione "5 Min":** los vídeos se separarán en ficheros de 5

minutos.

- **Seleccione "10 Min":** los vídeos se separarán en ficheros de 10 minutos.
- Por ejemplo, si selecciona "5 Min", un vídeo de 20 minutos se separará en 4 clips de vídeo de 5 minutos cada uno.

**Time Lapse:** esta función permite ajustar en qué intervalos son capturados los fotogramas.

Puede ajustar intervalos en: off - 1 segundo - 5 segundos - 10 segundos - 30 segundos - 1 minuto - 5 minutos - 10 minutos.

**Cámara Lenta:** esta función permite crear vídeos a cámara lenta. Esta opción está disponible sólo a una resolución de 720@120fps. Después de grabar un vídeo con esta función, el vídeo se reproducirá a una ratio de 1:4.

Por ejemplo, grabando durante 5 minutos el dispositivo creará un vídeo a cámara lenta de 20 minutos.

**GYRO:** activando esta función, el giroscopio incorporado empezará a tomar el vídeo grabando de forma más estable, con menos temblor.

**Exposición:** esta función permite a los usuarios escoger los parámetros de exposición incluyendo +2.0 +1.7 +1.3 +1.0 +0.7 +0.3 0.0 -0.7 -1.0 -1.3 -1.7 -2.0

Una exposición alta es adecuada para ambientes oscuros.

**Balance de blancos:** por defecto está en automático, puede regularlo dependiendo de las condiciones de luz.

**Modo de color:** puede escoger modos de color diferentes entre las opciones: Normal - Blanco y Negro - Sepia - Modo Buceo

**Metering:** esta opción permite seleccionar la forma en que el dispositivo mide y ajusta la exposición. Se puede escoger entre Matricial - Centrada - Puntual

**Definición:** se puede seleccionar Alta - Estándar - Baja

**Saturación:** se puede seleccionar Alta - Estándar - Baja

**Grabación de audio:** seleccione **"On"** para grabar vídeos con sonido. Seleccione **"Off"** para grabar vídeos sin sonido.

**Fecha y Hora:** puede elegir sobreimprimir la fecha y la hora en sus vídeos.

## **5.2. Configuración modo Foto**

• Cuando la cámara esté en modo Foto, presione una vez el botón Encendido y entre en el menú Foto. Use el botón Wi-Fi para navegar, el botón Disparador para seleccionar y el botón Encendido para volver al menú anterior.

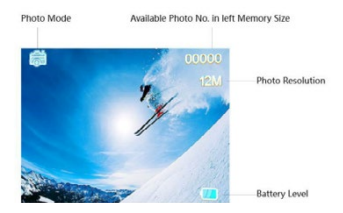

#### **Modo Captura:**

- Single: toma una sola foto:
- **2S timer:** toma una foto cada 2 segundos;
- **5S timer:** toma una foto cada 5 segundos;
- **10S timer:** toma una foto cada 10 segundos;

**Resolución:** seleccione un valor entre 12M - 8M - 5M - 3M

**Burst (ráfaga):** la cámara tomará 3 fotos seguidas. Puede usar esta función incluso con el temporizador configurado en el modo Captura.

**Calidad:** puede escoger entre Fina - Normal - Económica.

**Metering:** esta opción permite seleccionar la forma en que el dispositivo mide y ajusta la exposición. Se puede escoger entre Matricial - Centrada - Puntual.

**Definición:** se puede seleccionar Alta - Estándar - Baja

**Balance de blancos:** por defecto está en automático, puede regularlo dependiendo de las condiciones de luz.

**Modo de color:** puede escoger modos de color diferentes entre las opciones: Normal - Blanco y Negro - Sepia - Modo Buceo **Saturación:** se puede seleccionar Alta - Estándar - Baja

ISO: determina la sensibilidad del sensor. Puede escoger entre Auto - 100 - 200 - 400

**Exposición:** esta función permite a los usuarios escoger los parámetros de exposición incluyendo +2.0 +1.7 +1.3 +1.0 +0.7 +0.3  $0.0 - 0.7 - 1.0 - 1.3 - 1.7 - 2.0$ 

Una exposición alta es adecuada para ambientes oscuros.

**Antivibración:** activando esta función, el giroscopio incorporado empezará a tomar fotos disparando de forma más estable, con menos temblor.

**Revisión rápida:** muestra rápidamente la imagen tomada. Seleccione entre OFF - 2 segundos - 5 segundos.

**Fecha y Hora:** puede elegir sobreimprimir la fecha y la hora en sus fotos.

- **Off:** no muestra fecha ni hora en las fotos.
- **Fecha:** muestra la fecha en las fotos.
- **Fecha/hora:** muestra la fecha y la hora en las fotos.

# **5.3 Configuración general**

En modo Foto o Vídeo, presione una vez el botón Encendido, mantenga presionado el botón Disparador durante 1,5 segundos y entre en el menú de Configuración. Use el botón Wi-Fi para navegar, el botón Disparador para seleccionar y el botón Encendido para volver al menú anterior.

**Apagado auto LCD:** seleccione la opción 1, 3 o 5 minutos. La pantalla LCD se apagará si no se utiliza en 1, 3 o 5 min.

**Fecha & Hora:** el formato por defecto es YY/DD/MM. Puede establecer la secuencia usted mismo.

**Auto Power Off:** seleccione la opción 1, 3 o 5 minutos. La cámara se

apagará si no se utiliza en 1, 3 o 5 min.

**Sonido de las teclas:** Off: desactiva el sonido de las teclas

**On:** activa el sonido de las teclas

**Idioma:** puede escoger entre 7 idiomas, incluyendo Inglés, Francés, Español, Italiano, etc.

**Modo TV:** seleccione NTSC o PAL según su sistema de TV.

TV Out: esta opción permite la salida del vídeo a través de un puerto USB. Puede escoger On o Off. La pantalla del dispositivo se apagará. **Frecuencia:** seleccione la frecuencia de luz correcta para evitar parpadeos.

**Formatear:** puede formatear la tarjeta TF en la cámara.

**Configuración por defecto:** esta opción restablece todas las configuraciones a los valores de fábrica.

**Versión:** para comprobar la versión del software OSD.

**Wi-Fi SSID:** el ID del Wi-Fi por defecto es "WIFI\_H7Plus".

**Wi-Fi Password:** el password por defecto es "12345678".

# **6. Configuración Wi-Fi**

#### *Importante: asegúrese de que la batería está completamente cargada antes de utilizar la función Wi-Fi.*

- a. Descargue la App "MelifeCam-13" a su smartphone o tableta desde Google Play o Apple Store;
- b. encienda la cámara, presione el botón Wi-Fi para entrar en el modo Wi-Fi;
- c. entre en la configuración Wi-Fi de su smartphone o tableta y podrá ver "WIFI\_H7Plus" en su lista;
- d. escriba el password "1234567890" para conectar su cámara con su smartphone o tableta;
- e. abra la App "MelifeCam-13".
- **7. Control Remoto**

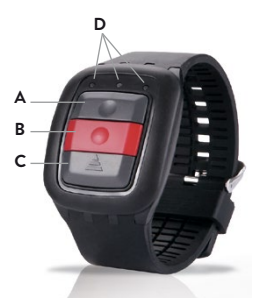

- A. Botón Foto
- B. Botón Vídeo
- C. Botón Encendido
- D. LEDS indicadores

#### *Nota: cargue el control remoto antes de usarlo.*

- 1. Botón Foto: presione una vez para tomar una foto.
- 2. Botón Vídeo: presione una vez para iniciar la grabación, presione de nuevo para detenerla.
- 3. Botón Encendido: mantenga presionado el botón durante 4 segundos para apagar la cámara.

4. LEDs luminosos:

LED izquierdo: si el Wi-Fi está encendido, parpadea en azul.

LED central: cuando acaba el emparejamiento, se ilumina en azul; durante la carga, se ilumina en rojo; durante la carga con la cámara encendida, se ilumina en morado.

LED derecho: durante una grabación, parpadea en verde; parpadea una vez cuando toma una foto.

### **7.1 Emparejar su cámara con el Control Remoto**

- 1. Asegúrese de que la cámara y el Control Remoto están completamente cargados.
- 2. Mantenga presionados simultáneamente los botones Foto y Vídeo del Control Remoto y encienda la cámara.
- 3. Cuando la cámara se encienda, suelte los botones Foto y Vídeo del Control Remoto.
- 3. Cuando el indicador azul se ilumine, el emparejamiento habrá finalizado.

#### *Nota:*

#### *Sólo necesita emparejar una vez, después la cámara lo reconocerá automáticamente.*

*La función Wi–Fi y el control remoto no se pueden usar simultáneamente.*

**8. Webcam** 

La cámara se puede usar como webcam.

- Conecte la cámara y el PC mediante el cable USB suministrado;
- La cámara se encenderá automáticamente y mostrará dos opciones, "Mass Storage" y "PC Camera". Escoja "PC Camera".

## **9. Conectar con la TV**

Puede reproducir los vídeos y fotos almacenados en su cámara en la TV mediante un cable HDMI.

- Conecte la cámara a la TV con el cable HDMI;
- encienda la cámara;
- la TV mostrará la escena activa;
- mantenga presionado el botón Encendido durante 2 segundos para apagar la cámara.

## **10. Transferir ficheros al PC**

Puede transferir las fotos y vídeos almacenados al PC.

- Conecte la cámara y el PC mediante el cable USB;
- La cámara se encenderá automáticamente y mostrará dos opciones, "Mass Storage" y "PC Camera". Escoja "Mass Storage".
- Seleccione los ficheros que desea transferir al PC.

## **11. Resetear la Cámara**

El botón Reset está bajo la tapa de conectores, junto al puerto USB. Cuando la cámara no funciona correctamente utilice un clip para presionar el botón Reset durante 2 segundos para reiniciar el sistema.

# **FAQ**

### **P: La cámara no se enciende. ¿Por qué?**

R: Compruebe la carga de la batería y cárguela si es necesario.

### **P: La cámara se congela. ¿Qué debo hacer?**

R: Resetee la cámara con el botón Reset.

### **P: Los vídeos y las fotos están desenfocados. ¿Por qué?**

R: Limpie la lente si está sucia.

### **P: La cámara no puede conectar con el PC. ¿Por qué?**

R: Pruebe otro cable USB u otro puerto USB.

## **P: La cámara se apaga. ¿Por qué?**

- R: Compruebe si la función Autoapagado está activada. Si es así, desactívela.
- R. Compruebe la carga de la batería.

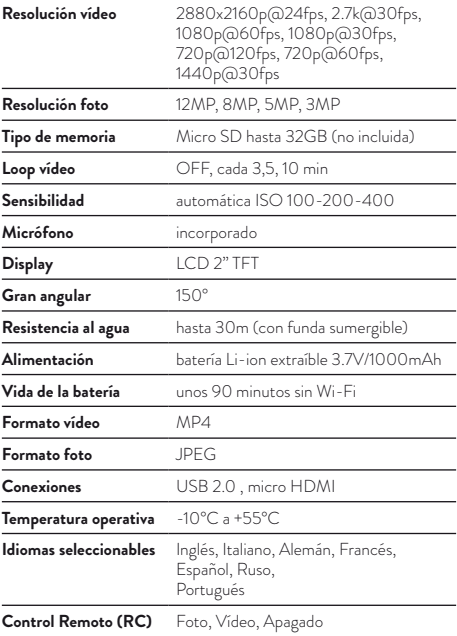

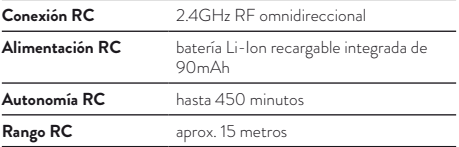

Para descargar actualizaciones de firmware y para información sobre la garantía, vaya a **www.midlandeurope.com**

# **Français**

## **Mise en garde**

- Ne laissez pas tomber votre appareil photo.
- Ne placez pas d'objets lourds sur l'appareil photo.
- Gardez l'appareil hors de l'eau et des liquides (à moins de l'utiliser dans le boîtier étanche). Cela peut provoquer des problèmes de fonctionnement.
- Rechargez la batterie via le câble USB.
- La caméra ne doit pas être exposé à une chaleur de plus de 65ºC.
- Lorsque l'appareil photo peut ne pas fonctionner correctement, s'il vous plaît ne la démontez pas vous-mê- me, si vous causez des dommages, l'usine ne pourra pas en assumer la responsabilité et la garantie sera nulle.
- **1. Caracteristiques principales**
- Résolution video: 2880x2160p@24fps, 2.7K@30fps, 1080p@60fps, 1080p@30fps, 720p@120fps, 720@60fps, 1440p@30fps
- Resolution de l'image: 12MP, 8MP, 5MP, 3MP
- Connexion Wi-Fi jusqu'à 15 mètres.
- Télécommande sans-fils radio 2.4G (no waterproof)
- Ecran LCD TFT 2"
- Submersible avec le caisson étanche jusqu'à 30 mètres
- Batterie Li-Ion 3.7V/1000mAh intégré, supporte 90min d'enregistrement continu (Wi-Fi et écran LCD éteint).

## **2. Dans la boite**

- Caméra
- Télécommande
- Caisson étanche
- Cadre
- Support 90°
- Tripod
- Support courbé
- Support plat
- Adhésif double face 3M
- Support à attache rapide
- Câble USB
- Vis

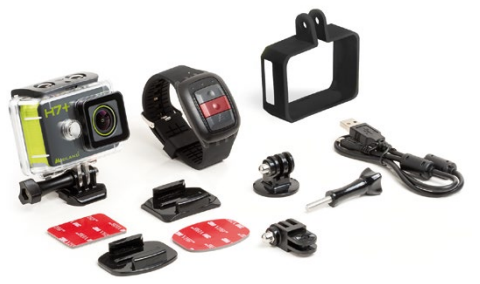

# **3. Camera**

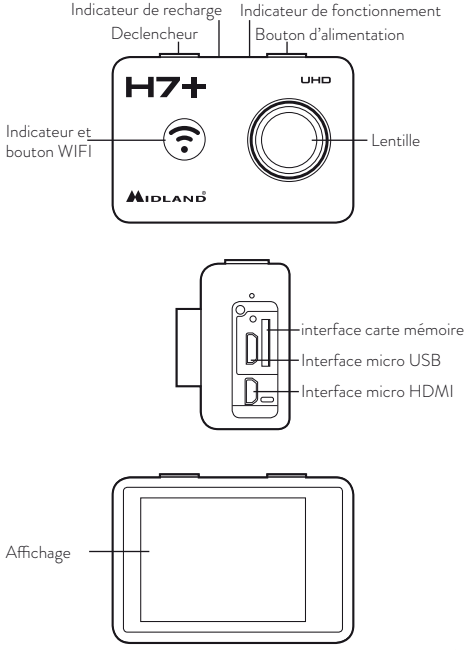

## **4. Comment utiliser votre camera**

### **4.1 Allumer / éteindre la caméra**

- Allumer: Appuyez et maintenez enfoncé le bouton d'alimentation pendant 2 secondes, le voyant devient rouge. Le mode par défaut de la caméra est le mode vidéo lors de la mise sous tension.
- Éteindre: Appuyez et maintenez enfoncé le bouton d'alimentation pendant 2 secondes.

### **4.2 Modes**

Le Midland H7+ dispose de 3 modes de fonctionnement différents: **Vidéo, Photo** et **lecture**. L'appareil passe automatiquement en mode vidéo lorsqu'il est allumé. Pour passer à différents modes vous devez appuyer sur le déclencheur pendant 1,5 secondes: Vidéo→Photo → Lecture

### **4.3 Prendre une video**

Par défaut, la caméra est en mode vidéo quand elle est allumé.

- Appuyez sur le déclencheur pour démarrer l'enregistrement
- Appuyez de nouveau sur le déclencheur pour arrêter l'enregistrement, la séquence vidéo sera enregistrée automatiquement.

## **4.4 Prise de photo**

- Appuyez et maintenez le déclencheur pendant 1,5 secondes pour passer du mode vidéo au mode photo.
- Appuyez sur le déclencheur pour prendre une photo

## **4.5 Mode de lecture**

- Appuyez et maintenez le déclencheur pendant 1,5 secondes pour passer du mode Photo au mode de Lecture. Sur ce mode, vous pouvez consulter toutes vos vidéos et photos capturées.
- Utilisez le bouton WiFi pour faire défiler, le déclencheur pour entrer et lire, le bouton d'alimentation pour entrer dans le menu protéger/supprimer.
- Appuyez et maintenez le déclencheur pendant 1,5 secondes pour passer en mode vidéo.

**<sup>4</sup>**
## **4.6 Charger la caméra**

Avant la première utilisation de la H7+, veuillez la recharger complètement une première fois.

- Branchez l'H7+ à l'ordinateur via un câble USB. Le voyant rouge s'allume, la charge est en cours.
- Lorsque la batterie est complètement chargée, le voyant rouge s'éteint. Il faut environ 3 heures 30 min pour charger complètement la batterie.

Certaine fonction, comme la fonction WIFI, ne peuvent pas être utilisé si la batterie est trop basse.

### **4.7 Mise en place de la carte mémoire**

- Insérez une carte Micro SD dans la fente de carte dans le sens indiquée sur l'appareil.
- L'appareil supporte les cartes Micro SD jusqu'à 32GB

### *Note:*

- Nous vous suggérons d'utiliser ≥CLASS 10 (haute vitesse) carte Micro SD pour l'enregistrement. Une classe inférieur de carte Micro SD peut provoquer des vidéos endommagées.
- Il y a seulement un sens correcte pour insérer la carte Micro SD dans la fente. Ne forcez pas la carte dans la fente, car cela pourrait endommager la caméra et la carte Micro SD.
- Une nouvelle carte Micro SD doit être formatée avant d'être l'utilisée.

## **4.8 Comment utiliser le caisson étanche**

La caméra peut être immergé jusqu'à une profondeur de 30 mètres si elle est mise dans son caisson étanche.

- Assurez vous que le caisson est sec et propre
- Ouvrez le verrou du caisson étanche
- Insérez la caméra correctement
- Fermez la boucle du caisson étanche.
- Après l'utilisation, s'il vous plaît nettoyer soigneusement le caisson avec de l'eau douce et sécher avec un chiffon sec.

# **5. Configurer votre caméra**

## **5.1 Configuration du mode Vidéo**

Lorsque l'appareil est en mode vidéo, appuyez sur le bouton d'alimentation une fois (relâchez immé- diatement, s'il est maintenu trop longtemps, l'appareil s'éteint), puis entrez dans le menu de réglage de l'image. Utilisez la touche Wi-Fi pour défiler, le déclencheur pour confirmer, le bouton d'alimentation pour revenir au menu précédent.

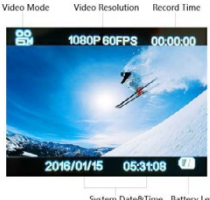

System Date&Time Battery Level

**Résolution:** 4k@10fps, 2.7k@15fps, 1080p@60fps, 1080p@30fps, 720p@120fps, 720p@60fps.

**Boucle Vidéo:** La vidéo sera séparé en plusieurs fichiers en fonction du Temps d'enregistrement choisi.

- **"Off" sélectionné**: La vidéo sera séparé en morceaux de 12 minutes si vous avez séléctionné 4K, de 25 minutes si vous avez séléctionné 1080p/720p.
- **"3 Min" sélectionné:** La vidéo sera séparé en morceaux de 3 minutes.
- **"5 Min" sélectionné:** La vidéo sera séparé en morceaux de 5 minutes.
- **"10 Min" sélectionné:** La vidéo sera séparé en morceaux de 10 minutes.

• Par exemple, si vous sélectionnez "5 min" comme durée, une vidéo de 20 minutes sera séparé en 4 Clips vidéo (de 5 minutes chaqu'un).

**Enregistrement Time-Laps:** Cette fonction vous permets d'inserer un intervalle entre chaques images capturés.

Vous pouvez selectionnez les intevalles de temps suivant: OFF, 1 seconde, 5 secondes, 10 secondes, 30 secondes, 1 minute, 5 minutes, 10 minutes.

**Slow motion:** Cette caractéristique permet de prendre des vidéos au ralenti. Cette option est disponible seulement avec une résolution 720p@120fps.

Après l'enregistrement de cette vidéo avec cette fonction d'activé, la vidéo sera joué à 1/4 de sa vitesse.

Par exemple pour une vidéo de 5 minutes, la caméra créera une vidéo de 20 minutes à 1/4 de la vitesse.

**GYRO:** En activant cette fonction, le gyroscope incorporé commencera à faire des prises de vue de façon plus stable, moins secouer.

**Exposition:** Cette fonction permet à l'utilisateur de choisir les paramètres d'exposition: 2.0, 1.7, 1.3, 1.0, 0.7, 0.3, 0.0, -0.3, -0.7, -1.0,  $-1.3$ ,  $-1.7$ ,  $-2.0$ 

**Balance des blancs:** Le réglage par défaut est auto, vous pouvez ajuster le mode en fonction de l'éclairage.

**Mode couleur:** les utilisateurs peuvent choisir différente option de mode de couleur: Normal - Black&White - la Sépia – Mode de plongé

**Mesure:** cette option permet de sélectionner la manière dont l'appareil mesure et ajuste l'exposition. Les utilisateurs peuvent choisir: Moyenne - Centré - Spot

**Netteté:** les utilisateurs peuvent régler la netteté: Forte - Standard – Faible

**Saturation:** les utilisateurs peuvent régler la saturation à: Elevé - Standard – Faible

#### **Microphone:**

- **Sélectionnez "On"**, Film avec le son.
- **Sélectionnez "Off"**, Film sans le son.

**Horodatage:** Vous pouvez définir la date et l'heure et l'afficher ou non sur vos vidéos.

## **5.2 Configuration du mode photo**

Lorsque l'appareil est en mode photo, appuyez sur le bouton d'alimentation une fois (relâchez immédiatement, si elle est maintenue trop longtemps, l'appareil s'éteint), puis entrez dans le menu de réglage de l'image. Utilisez le bouton Wi-Fi pour faire défiler, le déclencheur pour confirmer, le bouton d'alimentation pour revenir au menu précédent.

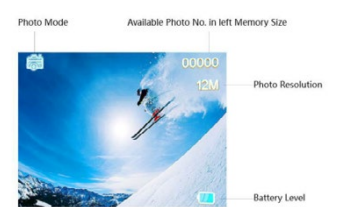

#### **Mode de capture:**

- Seul: Prendre une seul photo
- **2S Timer:** Prendre une seul photo toutes les 2 secondes
- **5S Timer:** Prendre une seul photo toutes les 5 secondes
- **10S Timer:** Prendre une seul photo toutes les 10 secondes

**Résolution:** Sélectionnez la valeur entre 12M – 8M – 5M – 3M **Rafale:** l'appareil photographie 3 images rapidement. Vous pouvez utiliser cette fonction même avec la minuterie réglée dans "Capture Mode".

**Qualité:** Sélectionnez la qualité de l'image: Bonne – Normal – Economique

**Mesure:** cette option permet de sélectionner la manière dont l'appareil mesure et ajuste l'exposition. Les utilisateurs peuvent choisir: Moyenne - Centré – Spot

**Netteté:** les utilisateurs peuvent régler la netteté: Forte - Standard – Faible

**Balance des blancs:** Le réglage par défaut est auto, vous pouvez ajuster le mode en fonction de l'éclairage.

**Mode couleur:** les utilisateurs peuvent choisir différente option de mode de couleur: Normal - Black&White - la Sépia – Mode de plongé

**Saturation:** les utilisateurs peuvent régler la saturation à: Elevé - Standard – Faible

**ISO:** Déterminé la sensibilité du capteur de l'appareil. Les options: Auto – 100 – 200 – 400

**Exposition:** Cette fonction permet à l'utilisateur de choisir les paramètres d'exposition: 2.0, 1.7, 1.3, 1.0, 0.7, 0.3, 0.0, -0.3, -0.7, -1.0, -1.3, -1.7, -2.0

**GYRO:** En activant cette fonction, le gyroscope incorporé commencera à faire des prises de vue de façon plus stable, moins secouer.

**Visionage rapide:** Permet de regarder rapidement la photo prise: OFF – 2 secondes – 5 secondes

**Horodatage:** Vous pouvez définir la date et l'heure et l'afficher ou non sur vos vidéos:

- **OFF:** Ne montre ni la date, ni l'heure
- **Date:** Affiche la date sur la photo
- **Date/Time:** Affiche la date et l'heure sur la photo

### **5.3 Paramètre général**

Lorsque l'H7+ est en mode photo ou en mode vidéo, appuyez sur le bouton d'alimentation une fois, puis appuyez et maintenez le déclencheur pendant 1,5 secondes, puis entrez dans le menu de configuration. Utilisez le bouton Wi-Fi pour faire défiler, le déclencheur pour confirmer, le bouton d'alimentation pour revenir au menu précédent.

**Veille écran LCD:** Choix possible 1, 3, 5min. L'écran de la caméra s'éteint automatiquement si aucune action n'est faite pendant 1, 3, 5min.

**Date & Heure:** Le format par défaut est YY/DD/ MM. Vous pouvez régler la date et l'heure, sé- quence par vous-même.

**Veille Auto:** Choix possible 3, 5, 10min. La caméra s'éteint automatiquement si aucune action n'est faite pendant 3, 5, 10min.

### **Beep des touches:**

- **OFF:** Désactive la tonalité des touches
- **ON:** Active la tonalité des touches

Langue: Il y a 7 langues disponible incluant l'anglais, le Français, l'espagnole, l'Italien, etc.

**Mode TV:** Sélectionnez NTSC ou PAL pour convenir à votre télévision

**Sortie TV:** Cette option permet de sortir la vidéo sur le port USB. Les utilisateurs peuvent choisir OFF ou ON

L'affichage de l'appareil s'éteint.

**Fréquence:** Sélectionnez la fréquence de lumière correcte pour éviter la stroboscopie

Format: Formate la carte mémoire

**Réglage par défaut:** cette opération retourne tous les paramètres du menu aux valeurs par défaut

**Version:** vous pouvez vérifier la version du logiciel OSD de votre appareil

**10 WI-FI\_SSID:** Configuerer la WI-FI par vous même. Le nom par défaut est "WIFI\_H7Plus"

**Mot de passe WI-FI:** Configurer le mot de passe WI-FI par vous même. Le mot de passe par défaut est "12345678"

# **6. Configuration WI-FI**

#### *Remarque: Assurez-vous que la batterie de votre appareil soit à pleine charge avant d'utiliser la fonction Wifi.*

- a. Téléchargez l'application "MelifeCam-I3" sur votre smartphone ou tablette depuis Google play store ou Apple store.
- b. Allumez la caméra, puis appuyez sur le bouton Wi-Fi pour entrer dans le mode Wi-Fi.
- c. Entrez dans la configuration Wi-Fi de votre smartphone ou tablette et connectez vous à "WIFI\_H7Plus" dans votre liste.
- d. Entrez le mot de passe "12345678" pour finaliser la connexion de la caméra à votre smartphone ou tablette.
- e. Ouvrez l'application "MelifeCam-I3"

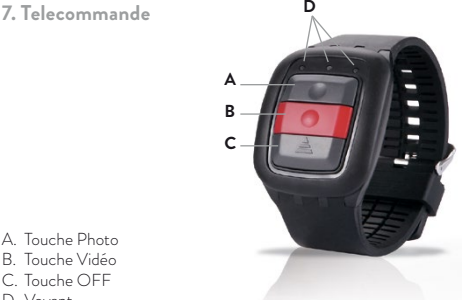

- A. Touche Photo
- B. Touche Vidéo
- C. Touche OFF
- D. Voyant

*Remarque: Chargez la télécommande avant de l'utiliser.* 

- 1. Touche Photo: Appuyer une fois pour prendre une seul photo.
- 2. Touche vidéo: Appuyez une fois pour démarrer l'enregistrement d'une vidéo, appuyez à nouveau pour arrêter l'enregistrement.
- 3. Touche Off: Appuyez et maintenez enfoncé pendant 4 secondes pour éteindre la caméra.
- 4. Voyant de fonction:

**Voyant de gauche:** Lorsque le Wifi est connecté, clignote en bleu.

**Voyant du milieu:** Quand la connexion est établie, s'allume en bleu. S'allume en rouge pendant la charge. Si pendant la charge la caméra est active il s'allume en violet.

**Voyant de droite:** Clignote en vert pendant l'enregistrement d'une vidéo. En mode photo clignote une fois en vert à chaque prise de photo.

**7.1 Connecter la caméra à la télécomande**

- 1. Assurez-vous que la caméra et la télécommande sont complètement chargés.
- 2. Maintenez les boutons «Photo» et «Vidéo» de la télécommande en même temps et allumez la caméra.
- 3. Lorsque la caméra s'allume, relâchez les boutons "Image" et "Vidéo" de la télécommande.
- 4. Lorsque le jumelage est terminé, l'indicateur du milieu s'allume en bleu.

#### *Remarque:*

Il est nécessaire de coupler une seule fois la télécommande, car ensuite la caméra la reconnaîtra automatiquement.

Le contrôle à distance par le Wi-Fi ne peut pas être utilisé simultanément.

**8. Webcam**

La Caméra peut être utilisé comme webcam pour PC.

- a. Connectez la caméra au PC via un câble USB
- b. L'appareil photo s'allume automatiquement et affiche deux options: "Mass storage" (Stockage de masse) et "PC Camera" (caméra PC), puis choisissez PC Camera.

## **9. Connexion a une TV**

Vous pouvez lire les photos et vidéo sur votre TV à l'aide d'un câble HDMI:

- a. Connectez la caméra à votre TV via un câble HDMI
- b. allumez la caméra
- c. la TV reproduit l'affichage de l'écran de la caméra. Vous pouvez capturer des photos ou de vidéo pendant que la caméra est connecté à la TV. Mais également relire sont contenue
- d. maintenez appuyez le bouton « power » pendant 2 secondes pour éteindre la caméra.

## **10. Transfert de fichier au PC**

Vous pouvez transférer les vidéos et les photos sur un PC:

- a Connectez la caméra au PC via un câble USB
- b. L'appareil photo s'allume automatiquement et affiche deux options: "Mass storage" (Stockage de masse) et "PC Camera" (caméra PC), puis choisissez Mass storage.
- C. Sélectionnez le fichier que vous voulez transferer sur votre PC.

### **11. Reinitialiser la camera**

Le bouton "Reset" est proche de l'interface USB et de la carte mémoire.

Lorsque la caméra ne fonctionne pas correctement ou est coincé, vous pouvez utiliser une pointe pour appuyer sur le bouton "Reset" pendant 2 secondes pour réinitialiser, de sorte que l'appareil redémare et fonctionne correctement pour la prise de vue.

**F.A.Q**

#### **Q: L'appareil photo ne peut pas s'allumer. Pourquoi?**

A: Vérifiez si la batterie est à plat, si oui, charger la batterie via le câble USB ou l'adaptateur secteur en premier.

Q: La caméra se fige. Que devrais-je faire ? A: Réinitialiser la caméra.

#### **Q: La vidéo et les photos sont floues. Pourquoi?**

A: L'objectif est sale, s'il vous plaît nettoyer la lentille

#### **Q: L'appareil ne peut pas se connecter avec le PC. Pourquoi?**

A: Essayez un autre câble USB ou un port USB de l'ordinateur

#### **Q: L'appareil photo s'éteint tous seul. Pourquoi?**

A: Vérifiez si mise hors tension automatique dans le cadre général est allumé, si oui, désactivez-le.

B. Vérifiez si la batterie est à plat, si oui, charger la batterie.

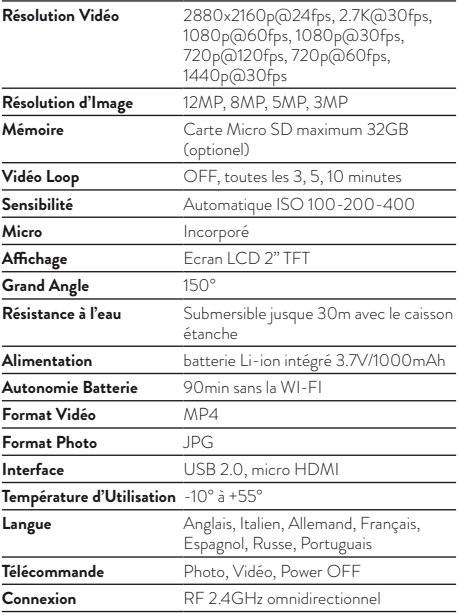

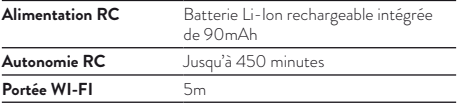

Pour télécharger les mises à jour et pour plus d'informations sur la garantie, rendez-vous sur **www.midlandeurope.com**

## **Polski**

**Ostrzeżenia**

- Chroń kamerę przed upadkiem na twarde podłoże.
- Nie kładź na kamerę ciężkich przedmiotów.
- Chroń kamerę przed zanurzenia w wodzie i innych płynach jeśli nie jest zamknięta w obudowie wodoodpornej.
- Ładuj akumulator przez kabel USB.
- Nie przegrzewaj kamery powyżej 65°C.
- Nie staraj się samodzielnie naprawiać kamery i otwierać jej obudowy, gdyż wtedy sprzedawca nie odpowiada za poprawne funkcjonowanie produktu.
- **1. Podstawowe parametry**
- Rozdzielczość filmu 2880x2160p@24fps, 2.7K@30fps, 1080p@60fps, 1080p@30fps, 720p@120fps, 720@60fps,  $1440p^2$  $30frs$
- Rozdzielczość zdjęć 12MP, 8MP, 5MP, 3MP.
- Transmisja Wi-Fi na dystansie 15 m etrów (no waterproof).
- Oferuje zdalne sterowanie 2,4G.
- Zanurzenie do 30 metrów w obudowie wodoodpornej.
- 2" wyświetlacz LCD.
- 3,7V/1000mAh litowo-jonowy akumulator zapewnia do 90 min. nagrywania.

## **2. Zawartość opakowania**

- Kamera
- Mocowanie łukowe
- Pilot zdalnego sterowania
- Obudowa wodoodporna
- Ramka
- Mocowanie szybko rozłączalne
- $\cdot$  Mocowanie 90 $\circ$
- Kabel USB
- Mocowanie statywowe
- Mocowanie płaskie
- Przylepiec dwustronny 3M
- Śruba

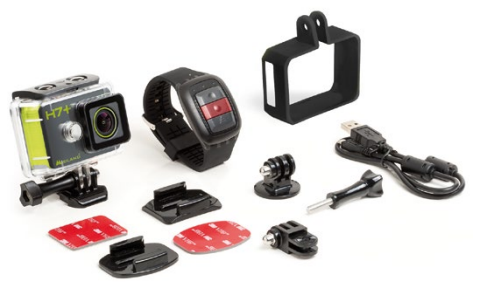

## **3. Rozmieszczenie elementów**

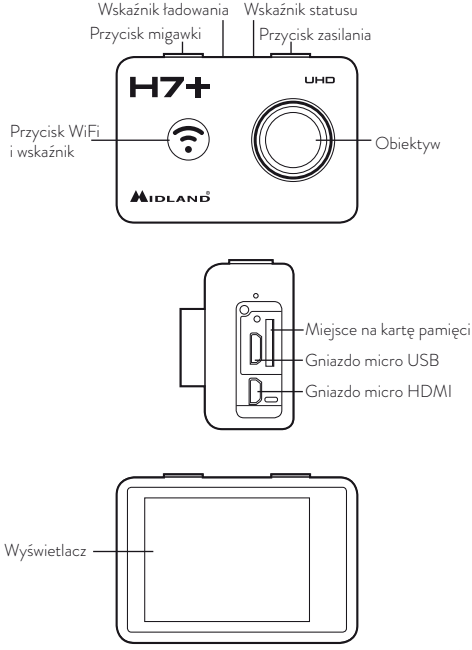

## **4. Używanie kamery**

## **4.1 Włączanie/wyłączanie**

- Włączanie: wciśnij i przytrzymaj przez 2 sek, przycisk zasilania, dioda LED zaświeci na czerwono. Kamera uruchamia się domyślnie w trybie video czyli nagrywania filmu.
- Wyłączanie: wciśnij i przytrzymaj przez 2 sek, przycisk zasilania.

## **4.2 Tryby**

Midland H7+ pracuje w 3 różnych trybach: Video, Zdjęcia, Odtwarzanie. Po łączeniu kamera automatycznie uruchamia się w trybie Video. Zmiana trybu odbywa się przez wciśnięcie i przytrzymanie przez 1,5 sek. przycisku migawki w kolejności Video →Zdjęcia→Odtwarzanie

#### **4.3 Nagrywanie filmów**

Kamera zaraz po włączeniu jest gotowa do nagrywania filmów, gdyż znajduje się w trybie Video. Pamiętaj aby włożona była karta pamięci z wystarczającą ilością miejsca na dane.

- Wciśnij krótko przycisk migawki aby zacząć nagrywać.
- Wciśnij ponownie przycisk migawki aby zakończyć nagrywanie.

## **4.4 Robienie pojedynczych zdjęć**

- Wciśnij i przytrzymaj przez 1,5 sek. przycisk migawki aby przejść z trybu Video do trybu Zdjęć.
- Skieruj obiektyw we właściwą stronę i wciśnij krótko przycisk migawki aby zrobić zdjęcie.

### **4.5 Odtwarzanie**

- Wciśnij i przytrzymaj przez 1,5 sek. przycisk migawki aby przejść z trybu Zdjęć do trybu Odtwarzania. W tym trybie możesz oglądać wszystkie zapamiętane na karcie filmy i zdjęcia.
- Przycisk WiFi służy do przewijania, przycisk migawki do zatwierdzania i odtwarzania, przycisk zasilania do wejścia w menu ochrony/kasowania.

**<sup>4</sup>**

Naciśnięcie i przytrzymanie przez 1,5 sek. przycisku migawki przełącza kamerę w tryb Video.

**4.6 Ładowanie**

Przed pierwszym użyciem kamery należy w pełni naładować akumulator.

- Połącz kamerę ze źródłem prądu stałego o napięciu 5V kablem USB. Czerwona dioda będzie się świecić podczas procesu ładowania.
- Po skończeniu ładowania czerwona dioda gaśnie. Proces trwa około 3,5 godziny.

Niektóre funkcje takie jak komunikacja WiFi nie mogą być użyte jeśli stan naładowania akumulatora jest niski.

**4.7 Karta pamięci**

- Włóż kartę w szczelinę zgodnie z oznaczeniami na kamerze.
- Kamera obsługuje karty o pojemności do 32 GB

### **Pamiętaj:**

- a. Sugerujemy używanie kart lepszych bądź równych standardowi CLASS 10 (High speed) dla płynnego zapisu i odtwarzania. Karty o niższej szybkości transferu mogą się zawieszać.
- b. Jest tylko jedno właściwe położenie karty w gnieździe kamery. Nie używaj siły przy wkładaniu, gdyż prawdopodobnie wkładasz kartę niewłaściwą stroną i możesz uszkodzić zarówno ją jak i gniazdo.
- c. Nowa karta micro SD powinna być sformatowana w kamerze przez pierwszym użyciem.

### **4.8 Obudowa wodoodporna**

Kamera oferuje możliwość nagrywania pod wodą do głębokości 30m, o ile zamknięta jest w dołączonej do kompletu wodoodpornej obudowie.

- Upewnij się, że obudowa jest czysta i sucha.
- Otwórz zatrzask obudowy.
- Włóż starannie kamerę.
- Zamknij zatrzask.
- Po użyciu przemyj obudowę czystą wodą i wytrzyj miękką szmatką

## **5. Ustawienia kamery**

### **5.1 Ustawienia w trybie Video**

Kiedy kamera jest w trybie wideo wciśnij krótko przycisk zasilania (dłuższe przytrzymanie spowoduje, że kamera wyłączy się) aby wejść w tryb ustawień. Przyciskiem WiFi poruszasz się po menu, a przyciskiem migawki zatwierdzasz wybór. Przyciskiem zasilania cofasz się do poprzedniego ekranu.

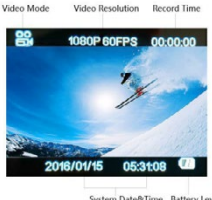

System Date&Time Battery Level

**Rozdzielczość:** do wyboru między 4k@24fps - 2.7k@30fps -1080p@60fps - 1080p@30fps - 720p@120fps - 720p@60fps- 1440p@30fps

**Dzielenie plików:** Filmy są dzielone na oddzielne pliki w zależności od czasu trwania.

- Wybór "Off": Filmy będą dzielone na pliki odpowiednio- 12 min. przy rozdzielczości 4K i 25 min. przy 1800p i 720p.
- **3 Min:** Plik będą zapamiętywane co 3 min.
- **5 Min:** Plik będą zapamiętywane co 5 min.
- **10 Min:** Plik będą zapamiętywane co 10 min.

**6 Film poklatkowy:** Wybierasz odstęp czasowy pomiędzy pojedynczymi klatkami spośród następujących możliwości: Off(wyłączone) – 1 sek. – 5 sek. – 10 sek. – 30 sek. – 1 min. – 5 min. – 10 min.

**Zwolnione tempo:** Ta opcja pozwala nagrać film, który będzie odtwarzany w zwolnionym tempie i jest dostępna tylko w rozdzielczości 720@120fps. Po nagraniu filmu włączoną opcją ON, będzie on odtwarzany z 1:4 prędkości nagrywania.

**GYRO:** Funkcja dodatkowej stabilizacji obrazu zapewniająca bardziej płynne nagranie kiedy kamera jest w ruchu.

**Ekspozycja:** Dobieranie wartości przesłony w zależności od intensywności oświetlenia planu zdjęciowego. Dostępne opcje to: +2.0 +1.7 +1.3 +1.0 +0.7 +0.3 0.0 -0.3 -0.7-1.0 -1.3 -1.7 -2.0.

Wysokie wartości stosuje się przy słabym oświetleniu.

**Balans bieli:** Domyślnie ustawiony jest tryb automatyczny, ale możesz dokonać manualnej regulacji w zależności od konkretnych warunków filmowania.

**Tryb koloru:** Do wyboru tryby Normalny, Czarno-biały, Sepia, Podwodny.

**Próbkowanie:** Użytkownik może wybrać w jaki sposób kamera mierzy i reguluje ekspozycję. Do wyboru opcje Średnio, Centrum, Punktowo.

**Ostrość:** Wybór między Wysoka – Standardowa – Niska.

**Nasycenie:** Wysokie – Standardowe – Niskie.

**Nagrywanie Audio:** Można nagrywać filmy z dźwiękiem (On) lub bez (Off).

**Data:** Data i godzina może być widoczna na filmie lub nie.

## **5.2 Ustawienia w trybie zdjęć**

Kiedy kamera jest w trybie zdjęć wciśnij krótko przycisk zasilania (dłuższe przytrzymanie spowoduje, że kamera wyłączy się) aby wejść w tryb ustawień. Przyciskiem WiFi poruszasz się po menu, a przyciskiem migawki zatwierdzasz wybór. Przyciskiem zasilania cofasz się do poprzedniego ekranu.

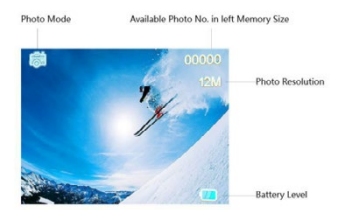

### **Tryby robienia zdjęć:**

- **Pojedyncze:** Jedno zdjęcie po naciśnięciu przycisku migawki.
- **2S Timer:** Jedno zdjęcie co 2 sekundy.
- **5S Timer:** Jedno zdjęcie co 5 sekund.
- **10S Timer:** Jedno zdjęcie co 10 sekund.

**Rozdzielczość:** 12M – 8M – 5M – 3M

**Zdjęcia seryjne:** Kamera robi 3 zdjęcia w bardzo krótkim czasie.

**Jakość:** Do wyboru Wysoka – Normalna – Ekonomiczna.

**Próbkowanie:** Użytkownik może wybrać w jaki sposób kamera mierzy i reguluje ekspozycję. Do wyboru opcje Średnio, Centrum, Punktowo.

**Ostrość:** Wybór między Wysoka – Standardowa – Niska.

**Balans bieli:** Domyślnie ustawiony jest tryb automatyczny, ale możesz dokonać manualnej regulacji w zależności od konkretnych warunków filmowania.

**Tryb koloru:** Do wyboru tryby Normalny, Czarno-biały, Sepia, Podwodny.

**Nasycenie:** Wysokie – Standardowe – Niskie.

**ISO:** Określa czułość przetwornika obrazu. Do wyboru Auto – 100 – 200 – 400.

**Ekspozycja:** Dobieranie wartości przesłony w zależności od intensywności oświetlenia planu zdjęciowego. Dostępne opcje to: +2.0 +1.7 +1.3 +1.0 +0.7 +0.3 0.0 -0.3 -0.7-1.0 -1.3 -1.7 -2.0.

Wysokie wartości stosuje się przy słabym oświetleniu.

**System antywstrząsowy:** Funkcja dodatkowej stabilizacji obrazu poprawiająca ostrość zdjęcia kiedy kamera jest w ruchu.

**Szybki podgląd:** Pokazuje zdjęcie przez zadany czas po jego zrobieniu. Do wyboru Wyłączone (OFF) – 2 sek. – 5 sek.

**Znacznik daty:** Data i godzina wykonania zdjęcia jest na nim widoczna. Do wyboru

- **Off:** nie wyświetla informacji na zdjęciu.
- **Date:** wyświetla datę zrobienia zdjęcia.
- **Date/Time:** wyświetla datę i czas zrobienia zdjęcia.

**5.3 Ustawienia podstawowe**

Jeżeli kamera jest w trybie Zdjęć lub Video naciśnij przycisk zasilania, a potem wciśnij i przytrzymaj 1,5 sek. przycisk migawki. Uzyskałeś dostęp do menu ustawień podstawowych. . Przyciskiem WiFi poruszasz się po menu, a przyciskiem migawki zatwierdzasz wybór. Przyciskiem zasilania cofasz się do poprzedniego ekranu.

**Wygaszacz ekranu:** Wybierasz opcję 1, 3, 5 min. Po zadanym czasie wyświetlacz zgaśnie, mimo, ze kamera będzie pracować dalej.

**Data&Czas:** Domyślny format to rok/dzień/miesiąc. Można go zmienić wg własnych preferencji.

**Auto wyłączanie:** Wybierz opcje 3,5 lub 10 min, po upływie których kamera wyłączny się automatycznie, jeśli nie będzie używana.

**Dźwięk potwierdzenia (Beep):** Wyłączony – brak dźwiękowego potwierdzenia użycia przycisków. Włączony – słychać krótki dźwięk po każdym wciśnięciu dowolnego przycisku.

**Język:** Do wyboru jest 7 rożnych języków, w których kamera wyświetla menu.

**Tryb TV:** Wybierz odpowiedni do swoich potrzeb standard NTSC lub PAL do współpracy z telewiorem.

**Wyjście TV:** Ta opcja pozwala kablowo przesyłać obraz z kamery za pomocą złącza USB. Do wybou: Właczone/ON i Wyłączone/OFF. Przy włączonej opcji i wetkniętym kablu wyświetlacz kamery wyłącza się.

**Częstotliwość:** Wybierz właściwą dla siebie częstotliwość, żeby uniknąć migotania obrazu.

**Format:** Możesz w kamerze sformatować kartę pamięci czyli wykasować wszystkie dane i przygotować do nagrywania.

**Ustawienia domyślne:** Przywraca wszystkie ustawienia do wersji fabrycznej.

**Wersja:** Możesz sprawdzić wersję oprogramowania zainstalowanego w kamerze.

**10 Wi-Fi SSID:** Pozwala ustalić swój identyfikator w sieciach Wi-Fi. Domyślny to "WIFI\_H7Plus".

**Hasło Wi-Fi:** Można ustanowić własne hasło do sieci Wi-Fi. Domyślne to ..12345678".

## **6. Ustawienia Wi-Fi**

#### *Uwaga: Przy korzystaniu z opcji Wi-Fi akumulator kamery powinien być w pełni naładowany.*

- a. Pobierz aplikację "MelifeCam-13" do smarfona lub tabletu z App store lub Google play.
- b. Włącz kamerę i wciśnij przycisk Wi-Fi, aby uaktywnić komunikację Wi-Fi.
- c. W ustawieniach Wi-Fi w swoim smarfonie lub tablecie włącz wyszukiwanie urządzeń i odnajdź "WIFI\_H7Plus".
- d. Wprowadź hasło ..12345678".
- e. Otwórz aplikację "MelifeCam-I3".

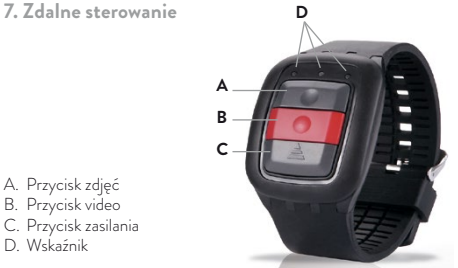

- A. Przycisk zdjęć
- B. Przycisk video
- C. Przycisk zasilania
- D. Wskaźnik

#### *Uwaga: Przed użyciem zdalnego sterowania naładuj akumulator.*

- 1. **Przycisk zdjęć:** Wciśnij aby zrobić zdjęcie.
- 2. **Przycisk video:** wciśnij, aby rozpocząć nagrywanie filmu, wciśnij, żeby zakończyć.
- 3. **Przycisk zasilania:** Wciśnij i przytrzymaj 4 sek., aby wyłączyć kamerę.
- 4. **Funkcje wskaźnika**

**Lewa dioda:** miga na niebiesko, kiedy ustanowiono połączenie WiFi.

**Środkowa dioda:** Kiedy sparowano świeci na niebiesko. W trakcie ładowania świeci na czerwono. Podczas ładowania, kiedy kamera jest włączona świeci na fioletowo.

**Prawa dioda:** W trakcie nagrywania filmu miga na zielono. Przy robieniu zdjęć miga pojedynczo po zrobieniu każdego zdjęcia.

- **7.1 Parowanie kamery z pilotem zdalnego sterowania**
- 1. Upewnij się, że akumulator w kamerze i w pilocie są w pełni naładowane.
- 2. Wciśnij i przytrzymaj jednocześnie 2 przyciski Zdjęcia i Video oraz w tym czasie włącz kamerę.
- 3. Kiedy kamera włączy się puść przyciski na pilocie
- 4. Kiedy parowanie jest zakończone środkowa dioda pilota zaświeci na niebiesko.

#### **Uwaga:**

- Parowanie przeprowadza się tylko przy pierwszym parowaniu pary pilot-kamera. Później po włączeniu rozpoznają się automatycznie.
- Funkcja WiFi w kamerze i obsługa pilotem zdalnego sterowanie nie mogą być realizowane jednocześnie.

## **8. Kamera internetowa PC (Webcam)**

Kamera może być używana jako kamera internetowa (webcam)

- Połącz komputer z kamerą kable USB
- Kamera włączy się automatycznie i pokaże 2 opcje do wyboru "Pamięć masowa" i "Kamera PC". Wybierz "Kamera PC".

**9. Połączenie z telewizorem**

- Możesz oglądać nagrane filmy i zdjęcia w telewizorze dzięki połączeniu kablem HDMI.
- Połącz kamerę z telewizorem kablem HDMI.
- Włącz kamerę.
- Obraz w telewizorze będzie dublował obraz z wyświetlacza kamery.
- Wciśnij i przytrzymaj przez 2 sek. przycisk zasilania dla wyłączenia kamery.

**10. Przesyłanie plików do komputera**

- Nagrany materiał można łatwo przesłać do komputera.
- Połącz kamerę z komputerem.
- Kamera włączy się automatycznie i pokaże 2 opcje do wyboru "Pamięć masowa" i "Kamera PC". Wybierz "Pamięć masowa".
- Wybierz pliki i prześlij je do komputera.

**11. Resetowanie kamery**

- Przycisk resetowania znajduje się pod klapką chroniącą złącza obok gniazda USB i szczeliny na kartę pamięci.
- Kiedy kamera nie działa prawidłowo lub się zawiesiła możesz cienkim narzędziem wcisnąć i przytrzymać przez 2 sek. przycisk reset, co powinno przywrócić prawidłowe funkcjonowanie.

**Najczęściej zadawane pytania**

#### **Pyt: Kamera nie włącza się. Co zrobić?**

Odp: Sprawdź czy akumulator jest naładowany. Jeśli nie naładuj przez kabel USB i adaptor zasilający.

## **Pyt: Kamera zawiesiła się. Co zrobić?**

Odp: Zresetuj kamerę

#### **Pyt: Filmy zdjęcia są nieostre. Dlaczego?**

Odp: Prawdopodobnie brudny obiektyw. Oczyść go starannie

## **Pyt: Kamera nie łączy się komputerem. Dlaczego?**

Odp: Użyj innego kabla USB.

### **Pyt: Kamera sama wyłącza się podczas pracy. Dlaczego?**

Odp: Sprawdź czy auto wyłączenie w ustawieniach podstawowych jest włączone. Jeśli tak – wyłącz je. Sprawdź czy akumulator nie jest wyczerpany i ewentualnie naładuj.

# **Specyfikacja techniczna**

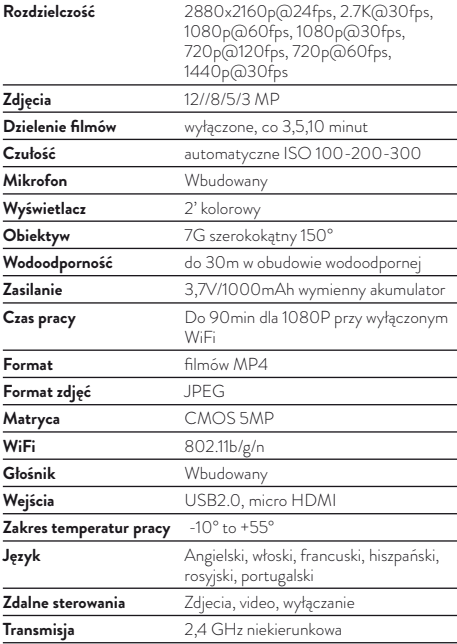

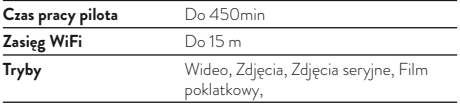

Aktualizacje oprogramowania i warunki gwarancji można znaleźć na www.midlandeurope.com